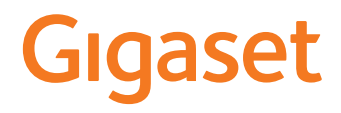

# GL390

Le mode d'emploi actuel est accessible sous [www.gigaset.com/manuals](http://www.gigaset.com/manuals)

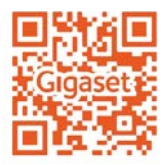

# **Contenu**

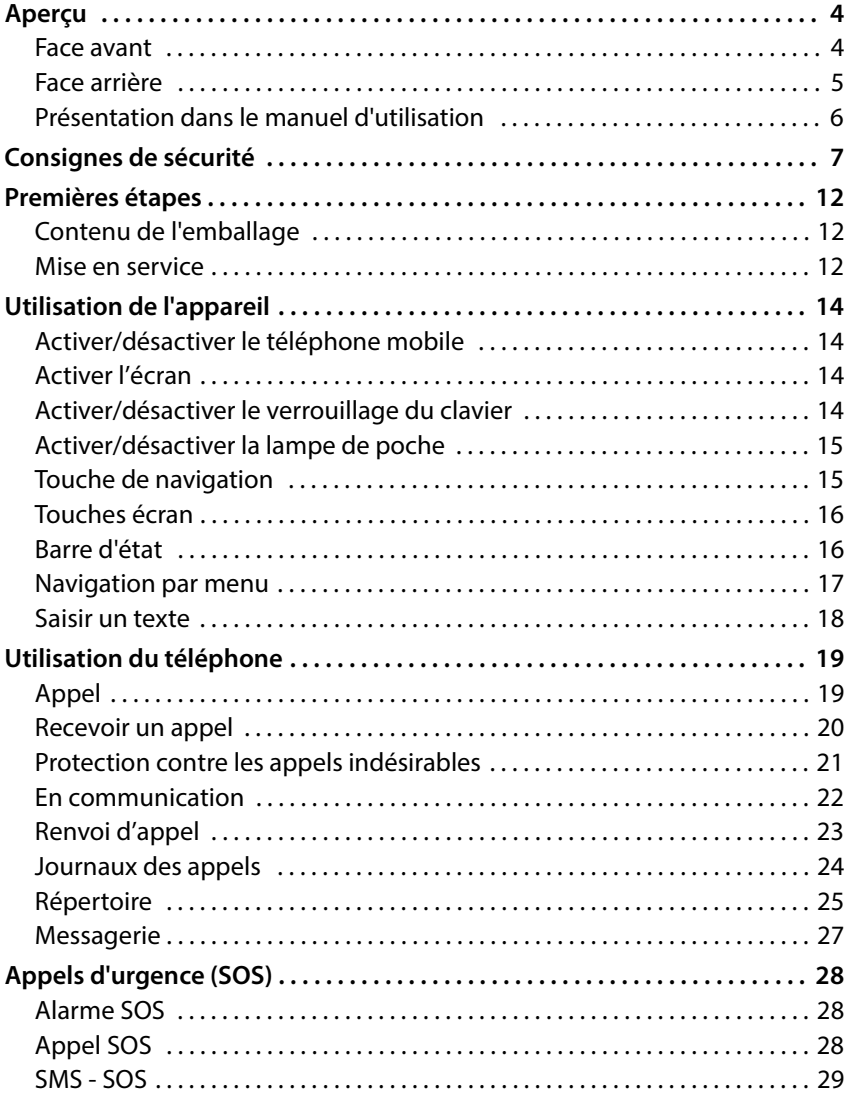

**STATISTICS** 

#### **Contenu**

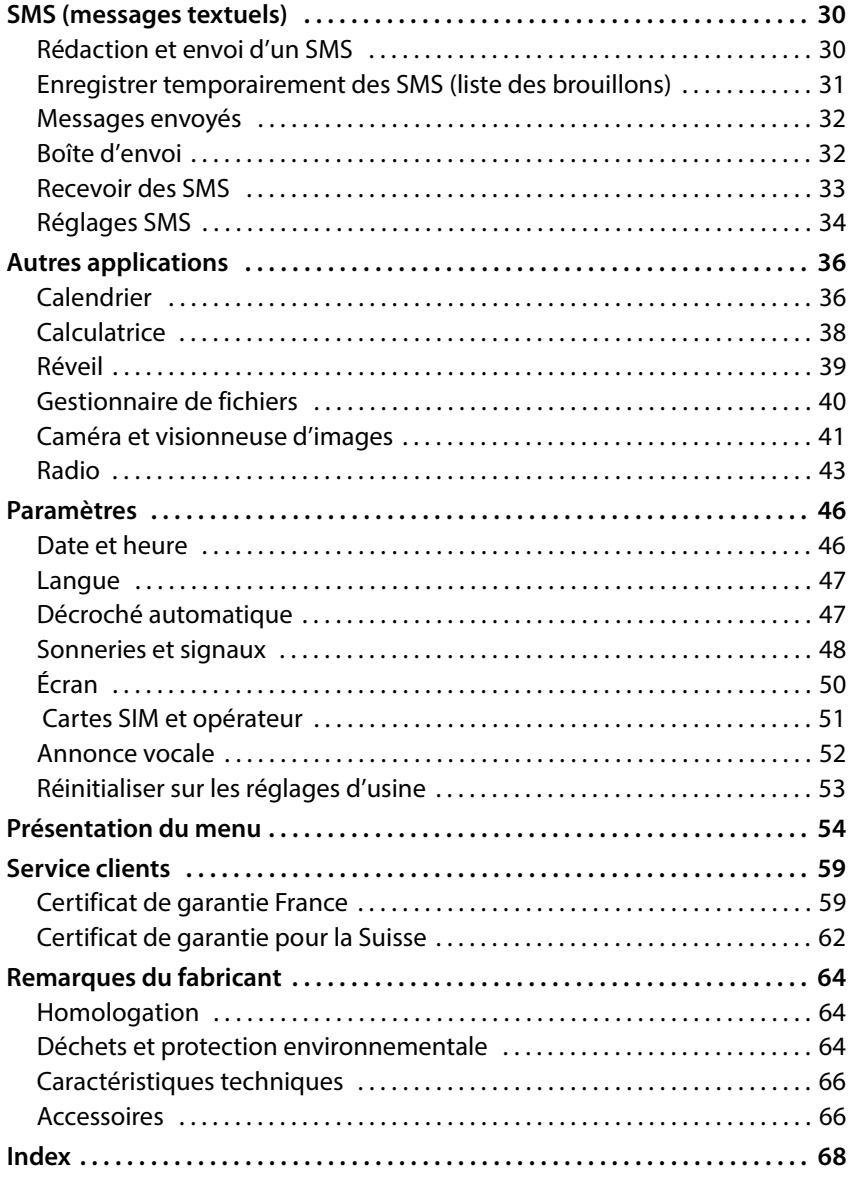

# <span id="page-3-0"></span>**Aperçu**

<span id="page-3-2"></span><span id="page-3-1"></span>**Face avant**

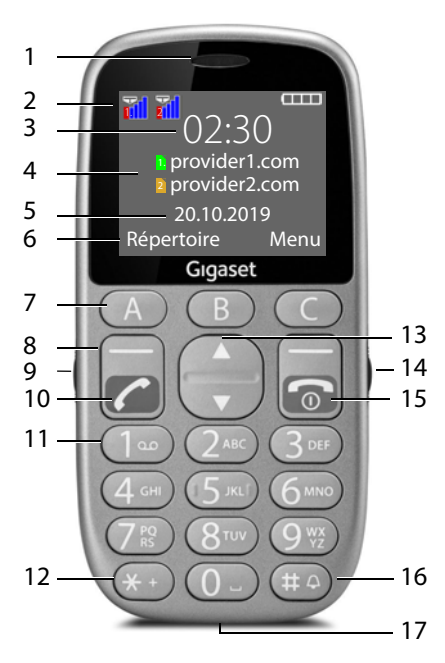

- **1. Combiné**
- **2 Barre d'état**  $(+)$  p. 16)
- **3 Heure** ( $\div$  p. [46\)](#page-45-2)
- **4 Opérateur pour la carte SIM 1 et la ca[rte SIM 2](#page-45-2)**
- **5 Date** ( $\div$  p. 46)
- **6 Fonctions à l'écran** ( $\rightarrow$  p. 16)
- **7 Touches [de numé](#page-19-1)rotation abrégée (→ p. 20)** Numéros directs
- **8 Touches écran**  $(+)$  p. 16) Sélectionner les fonctions d'écran, selon le contexte
- **9 Activation/désactivation lampe de poche**
- **10 Touche Décrocher**  Prendre un appel ; composer un numéro ; ouvrir le journal des appels
- **11 Touche 1** (→ p. [27\)](#page-26-1) Ouvrir la messagerie (**appui prolongé** )
- **12 Touche Astérisque** Entrer \* ou + (pour les appels internationaux)
- **13 Touche de navigation (** $\div$  **p. [15\)](#page-14-2)** Ouvrir le répertoire ; ouvrir le menu SMS ; naviguer dans les menus et les listes
- **14 Verrouillage/déverrouillage des touches**

### **15 Touche Marche/Arrêt**

Terminer la communication ; interrompre la fonction ; revenir au menu ; allumer/éteindre l'appareil

#### **16 Touche Dièse**

Commuter entre le vibreur, silen cieux et le mode standard (**appui prolongé**)

#### **17 Port micro-USB**

Brancher un câble USB pour le transfert des données ou le char gement

# <span id="page-4-0"></span>**Face arrière**

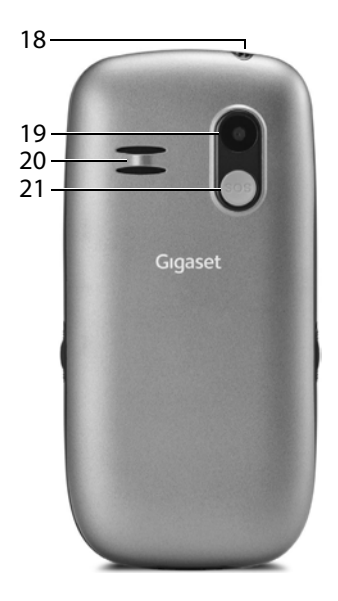

- **Lampe de poche**
- **Caméra**
- **Haut-parleur**
- **Touche SOS** Déclencher un appel d'urgence

# <span id="page-5-0"></span>**Présentation dans le manuel d'utilisation**

# **Symboles**

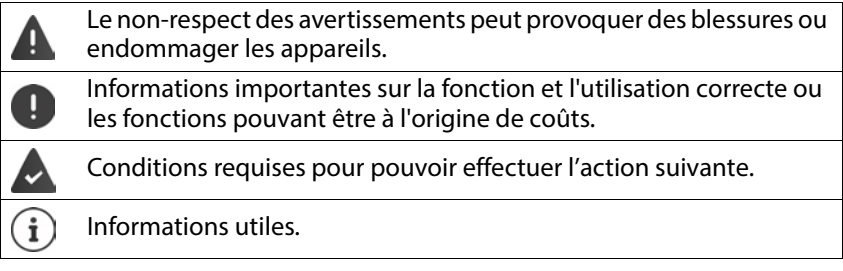

# **Procédures**

- **Exemple :** Réglage de la langue d'affichage<br>▶ Menu ▶ ॎ Paramètres ▶ activé ▶ ॎ Paramètres du téléphone
	- **Menu Paramètres activé Paramètres du téléphone activé Langue activé** sélectionner la langue souhaitée **OK (** = sélectionnée)
		-

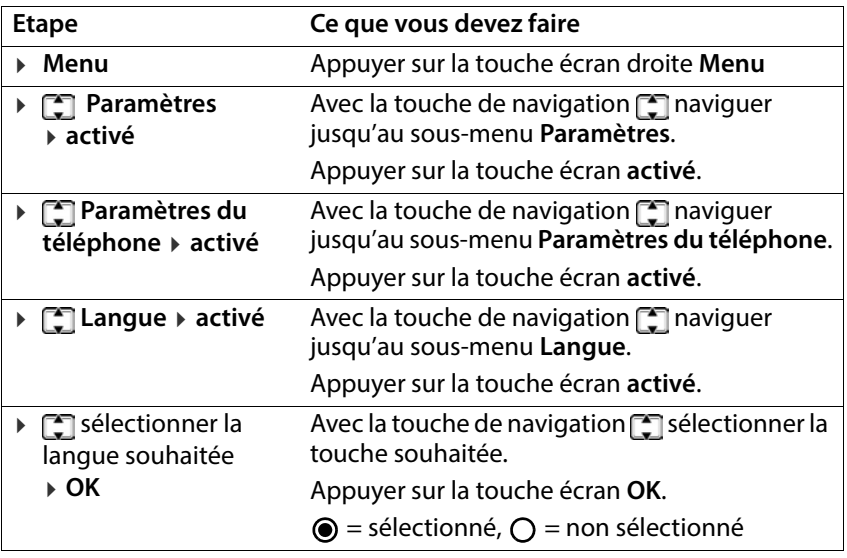

# <span id="page-6-0"></span>**Consignes de sécurité**

Veuillez lire attentivement les remarques suivantes. En cas de non respect de ces indi cations, il existe un risque de blessures et d'endommagement de l'appareil ainsi que de non-respect des lois en vigueur.

Veuillez expliquer à vos enfants le contenu de ce document ainsi que les risques potentiels liés à l'utilisation de cet appareil.

- **Informations générales**<br>• Pour votre propre sécurité, utilisez uniquement des accessoires d'origine Gigaset autorisés pour votre téléphone mobile. L'utilisation d'accessoires non compatibles peut endommager le téléphone mobile et être à l'origine de situations dangereuses Il est possible de se procurer les accessoires d'origine auprès du service clientèle Gigaset (voir [Service clients](#page-58-2) → [p. 59\)](#page-58-2).
- Le téléphone mobile n'est pas étanche à l'eau. L'appareil et ses accessoires ne doivent donc pas être conservés ou chargés dans des environnements humides, comme par exemple dans des salles de bains, des salles de douche ou des cuisines. La pluie, l'humidité et tous les liquides peuvent contenir des minéraux pouvant être à l'origine de corrosion au niveau des circuits électriques. Lors du chargement, il existe un risque de chocs électriques, d'incendie et de dommages.
- Plage de température autorisée pour le chargement et l'utilisation : 10-40 °C. Les températures élevées peuvent réduire la durée de vie des appareils électroniques, endommager la batterie, certaines pièces en plastique peuvent se déformer ou fondre. Lorsque le téléphone mobile est utilisé ou conservé dans des zones dans lesquelles la température est négative, de la condensation peut se former à l'intérieur du téléphone, ce qui détruit le circuit électronique.
- Le téléphone mobile ne doit pas être utilisé ou conservé dans des endroits poussiéreux ou encrassés. La poussière peut être à l'origine de dysfonctionnements du téléphone mobile.
- Éteignez votre téléphone mobile dans des zones soumises au risque d'explosion et tenez compte de tous les avertissements. Les zones soumises au risque d'explosion sont tous les endroits dans lesquels il est recommandé d'éteindre les moteurs électriques. Dans de tels endroits, les étincelles peuvent être à l'origine d'explosions ou d'incendies à l'origine de blessures, voire de la mort le cas échéant. Il s'agit notamment des lieux suivants : Les stations-services, les usines chimiques, les installations de transport et de stockage de produits chimiques dangereux, les surfaces sous les ponts des navires, les zones dans lesquelles l'air contient des substances chimiques ou des particules fines (par exemple particules de poussière ou de poudre métallique).
- La mise en court-circuit, le démontage ou la modification du téléphone mobile sont interdits – risque de blessures, de chocs électriques, d'incendie ou d'endommagement du chargeur.

# **Batterie et chargement**

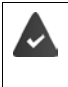

Risque d'explosion en cas de remplacement non conforme de la batterie. Élimination des batteries usagées selon les consignes (chapitre [Déchets et](#page-63-3)  [protection environnementale](#page-63-3)  $\rightarrow$  [p. 64](#page-63-3)).

- Ne brûlez ou ne chauffez jamais les batteries et ne les éliminez pas dans des environnements soumis à un risque d'incendie ou à des températures élevées, afin d'éviter la fuite de liquide de batterie, la surchauffe, les explosions ou les incendies. Ne démontez, ne soudez et/ou ne modifiez pas la batterie. Ne conservez pas la batterie dans des environnements ayant une forte influence mécanique.
- N'utilisez pas d'objets pointus comme un tournevis par exemple pour toucher et percer la batterie. Il existe un risque de fuite de liquide de batterie, la batterie surchauffe, explose ou prend feu et brûle. Il est strictement interdit d'écraser, de chauffer ou de brûler les batteries.
- Tout contact entre l'électrolyte de la batterie et l'œil peut entraîner une perte de la vision. Si de l'électrolyte parvient dans les yeux, ne frottez pas les yeux avec la main. Rincez immédiatement abondamment l'œil concerné à l'eau claire et consultez un médecin. En cas de contact entre la peau (ou les vêtements) et l'électrolyte, il existe un risque de brûlures de la peau. Rincez immédiatement abondamment la peau ou le vêtement avec du savon et de l'eau claire et consultez un médecin le cas échéant.
- N'utilisez jamais les batteries à des fins autres que celles indiquées. N'utilisez jamais une batterie endommagée. Si, pendant l'utilisation, le chargement ou la conservation, la batterie devient très chaude, se déforme ou fuit, elle doit être immédiatement remplacée par une batterie neuve pour des raisons de sécurité.
- La température de la batterie augmente pendant le chargement. Ne conservez pas la batterie avec des produits inflammables dans le même compartiment en raison du risque d'incendie.
- 
- Ne rechargez pas la batterie pendant plus de 12 heures.<br>• Chargez l'appareil uniquement dans les espaces intérieurs. N'utilisez pas votre téléphone mobile lors du chargement (conversations et composition de numéros d'appel).
- 
- 
- Pendant le chargement, la prise doit être facilement accessible. Risque d'électrocution en cas d'orage. N'utilisez pas le chargeur lorsque le câble électrique est endommagé ou lorsque la batterie n'est pas à sa place dans le téléphone mobile - dans ces cas, il existe un risque de choc électrique et d'incendie.

# **Casque**

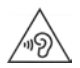

Des volumes sonores élevés peuvent endommager votre audition.

Le fait d'écouter de la musique ou des conversations dans un casque avec un volume élevé peut être désagréable et endommager durablement l'audition.

Pour éviter toute perte d'audition, évitez les volumes élevés pendant des périodes prolongées.

# **Utilisation dans des hôpitaux / Dispositifs médicaux** • Les fonctions des dispositifs médicaux à proximité de votre produit peuvent être

- perturbées. Tenez compte des conditions techniques dans votre environnement, par exemple dans les cabinets médicaux.
- SI vous utilisez un dispositif médical (un stimulateur cardiaque par exemple), veuillez contacter le fabricant du dispositif avant l'utilisation. Vous pourrez obtenir des renseignements sur la sensibilité de l'appareil vis-à-vis des sources d'énergie externes haute fréquence.
- Stimulateurs cardiaques, défibrillateurs cardioverteurs implantés : Lorsque vous allumez le téléphone mobile, veillez à ce que la distance entre ce dernier et l'implant soit au moins de 152 mm. Pour réduire les perturbations potentielles, utilisez le téléphone mobile du coté opposé à celui de l'implant. En cas de perturbations potentielles, veuillez éteindre immédiatement le téléphone mobile. Ne placez pas le téléphone mobile dans la poche de votre chemise.
- Aides auditives, implants cochléaires : Certains appareils numériques sans fil peuvent perturber les aides auditives et les implants cochléaires. En cas de perturbations, veuillez vous adresser au fabricant de ces produits.
- Autres dispositifs médicaux : Si vous et les personnes dans votre environnement utilisez d'autres appareils médicaux, veuillez vous informer auprès du fabricant correspondant afin de savoir si ces appareils sont protégés contre les signaux de radiofréquence dans l'environnement. Vous pouvez également consulter un médecin à ce sujet.

- **Appels d'urgence**<br>• Assurez-vous que le téléphone mobile est connecté au réseau GSM et est allumé. Entrez le numéro d'appel d'urgence le cas échéant et passez votre appel.
- Indiquez à l'employé de la centrale d'appel d'urgence l'endroit où vous vous trouvez.
- Ne mettez fin à la communication qu'après y avoir été invité par l'employé de la centrale d'appel d'urgence.

#### **Consignes de sécurité**

**Enfants et animaux domestiques<br>• Conservez le téléphone mobile, les batteries, les chargeurs et les accessoires hors** de portée des enfants et des animaux. Les enfants et/ou les animaux domestiques peuvent avaler les petites pièces et il existe des dangers d'étouffement notamment. Les enfants ne peuvent utiliser le téléphone mobile que sous la surveillance d'un adulte.

# **Avions, véhicules et sécurité routière** • Eteignez le téléphone mobile dans l'avion

- Veuillez respecter les prescriptions et les restrictions. Les appareils sans fil peuvent perturber le fonctionnement des équipements d'aviation. Lors de l'utilisation du téléphone mobile, respectez impérativement les consignes du personnel de l'avion.
- En tant que conducteur/conductrice, la sécurité routière et celle des usagers de la route sont primordiales.

L'utilisation de votre téléphone mobile pendant la conduite peut vous distraire et donc donner lieu à des situations dangereuses. De plus, cela peut vous conduire à enfreindre les lois en vigueur.

# **Carte SIM, carte mémoire et câble de connexion des données**<br>• Ne retirez pas la carte du téléphone mobile lors de l'envoi ou de la réception des

données : Des données peuvent être perdues, ou alors le téléphone mobile ou la carte mémoire peuvent être endommagés.

- **Appareils défectueux**<br>• L'installation ou la réparation des produits est exclusivement réservée au personnel de maintenance qualifié.
- Éliminez les appareils défectueux ou faites-les réparer par notre service-clients ; de tels appareils pourraient perturber d'autres services sans fil.
- En cas de manipulation brutale du téléphone mobile (chute par exemple), l'écran peut se casser et le circuit électronique ainsi que les éléments intérieurs fragiles peuvent être endommagés.
- N'utilisez pas l'appareil lorsque l'écran est cassé ou fêlé. Des éclats de verre ou de plastique peuvent causer des blessures aux mains et au visage.
- En cas de dysfonctionnements du téléphone mobile, de la batterie et des accessoires, veuillez vous adresser à un centre de services Gigaset en vue d'une inspection.

- **Informations importantes complémentaires** Si l'appareil devient chaud, veuillez le poser de côté pendant quelques instants et interrompez le programme en cours d'exécution le cas échéant. En cas de contact avec un appareil très chaud, il existe un risque de légères irritations de la peau, comme des rougeurs par exemple.
- Ne peignez pas le téléphone mobile. Le vernis/la peinture peut endommager le téléphone mobile et peut être à l'origine de dysfonctionnements.

# <span id="page-11-0"></span>**Premières étapes**

# <span id="page-11-1"></span>**Contenu de l'emballage**

- un téléphone mobile Gigaset GL390
- un chargeur
- un câble de chargement pour le chargement sur PC et le transfert des données

# <span id="page-11-2"></span>**Mise en service**

# **Insérer les cartes SIM et mémoire**

Vous pouvez insérer deux micro cartes SIM et une carte mémoire dans le télé phone mobile.

 Insérez un ongle dans l'encoche dans l'angle gauche du cache et tirez vers le haut.

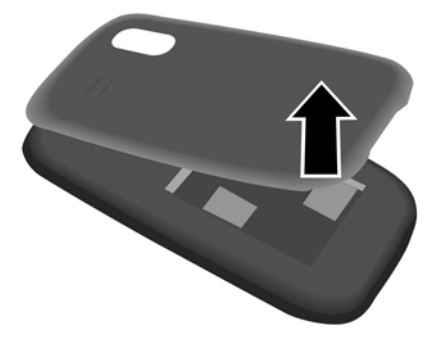

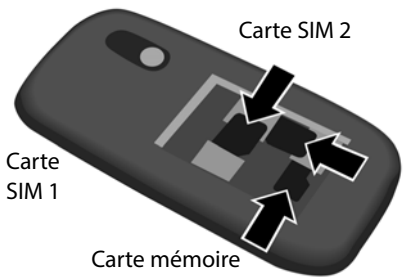

 Insérez la/les carte(s) SIM et la carte mémoire (en option) dans le tiroir à cartes.

# **Insérer la batterie et fermer le couvercle**

Insérez la batterie.

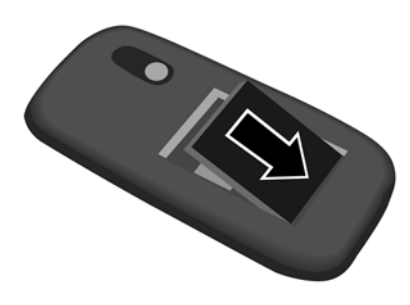

 Fermez prudemment le cache en pressant jusqu'à ce qu'il s'enclenche.

# **Charger la batterie**

- Branchez le chargeur.
- Chargez complètement la batterie dans le chargeur avant le premier emploi.

#### ou

 Branchez le connecteur USB du câble de chargement fourni.

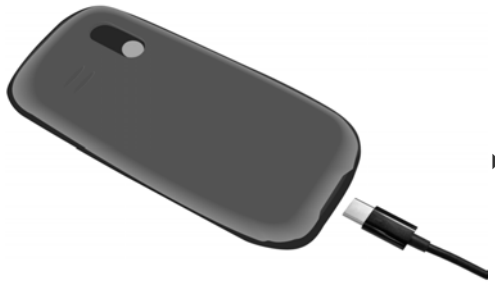

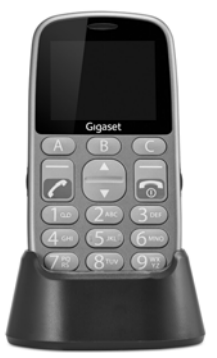

 Raccordez le bloc secteur au port USB du câble de chargement et reliez à une source de courant.

La batterie est entièrement chargée lorsque le symbole de chargement **EXECUTE:** est plein dans la barre d'état.

# <span id="page-13-0"></span>**Utilisation de l'appareil**

# <span id="page-13-1"></span>**Activer/désactiver le téléphone mobile**

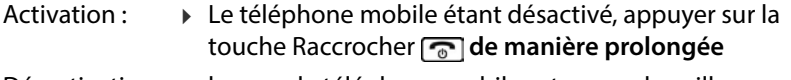

Désactivation :  $\longrightarrow$  lorsque le téléphone mobile est en mode veille, appuyer **longuement** sur la touche Raccrocher ...

# **Déverrouiller la carte SIM**

Entrer le code PIN pour la carte SIM sur le clavier  $\mathbb{F}_{\bullet}$  du téléphone mobile ▶ appuyer sur la touche écran **activé** (→ p. 16)

# <span id="page-13-2"></span>**Activer l'écran**

L'éclairage de l'écran est désactivé après 30 secondes (état de repos).

Réactiver l'écran :  $\blacktriangleright$  appuyer sur une touche quelconque

Modifier la période de l'éclairage de l'écran : → p. 50

# <span id="page-13-3"></span>**Activer/désactiver le verrouillage du clavier**

Le verrouillage du clavier empêche l'utilisation involontaire du téléphone.

 Pousser vers le haut/le bas le commutateur de verrouillage du clavier sur le côté droit de l'appareil.

Verrouillage du clavier activé : L'écran affiche l'icône

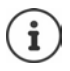

Si un appel est signalé sur le téléphone mobile, le verrouillage des touches est automatiquement désactivé. Vous pouvez ainsi accepter l'appel. A la fin de l'appel, le verrouillage se réactive.

Lorsque le verrouillage du clavier est activé, même les numéros d'appel d'urgence ne peuvent être composés !

# <span id="page-14-0"></span>**Activer/désactiver la lampe de poche**

La lampe de poche se trouve en haut sur l'appareil  $(+)$  p. 4).

 Pousser vers le haut/le bas le commutateur de la lampe de poche sur le côté gauche de l'appareil.

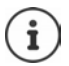

La lampe de poche consomme beaucoup d'énergie. Eteignez-la donc toujours lorsqu'elle n'est pas nécessaire.

# <span id="page-14-2"></span><span id="page-14-1"></span>**Touche de navigation**

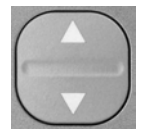

La touche de navigation sert à naviguer dans les menus et les champs de saisie.

Présentation de la touche de navigation dans le mode d'emploi :

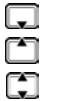

Appuyer sur la partie inférieure de la touche de navigation

Appuyer sur la partie supérieure de la touche de navigation

Appuyer sur le haut ou le bas de la touche de navigation

#### **Fonctions de la touche de navigation**

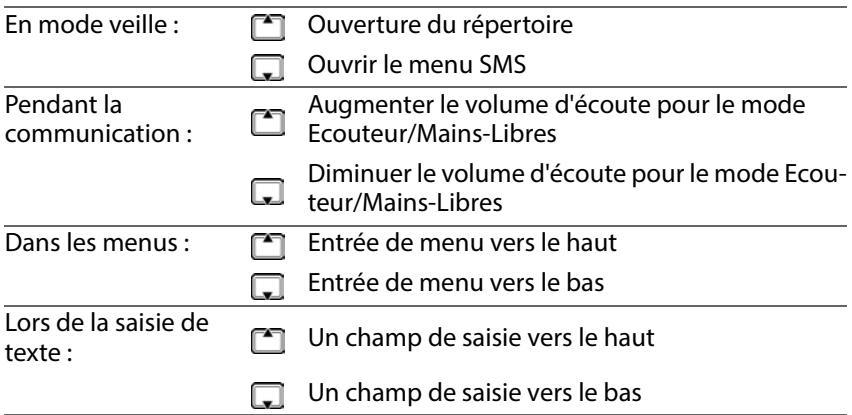

# **Touches écran**

Les touches écran proposent différentes fonctions selon le contexte.

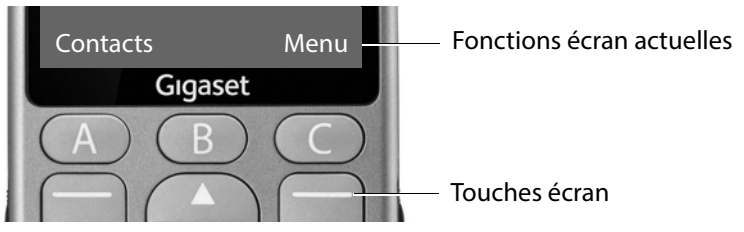

 Appuyer sur la touche écran . . . cela permet d'appeler la fonction qui s'affiche à l'écran, par exemple :

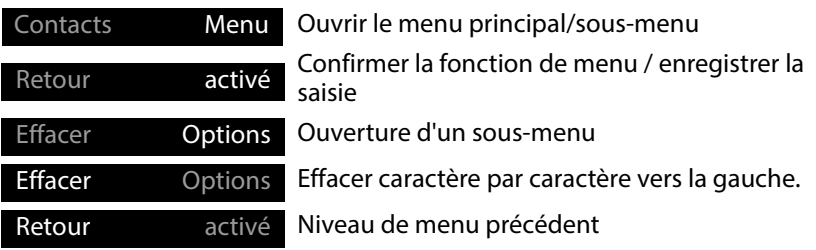

# **Barre d'état**

Les icônes affichent les réglages actuels et l'état de fonctionnement du télé phone, par exemple :

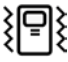

Vibration activée, sonnerie désactivée

Appel manqué dans le journal des appels

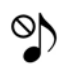

Fonction Silencieux activée

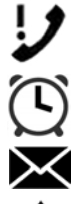

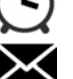

Réveil activé

Message vocal entré

ф

Appareil raccordé via USB

#### **Liaison radio pour cartes SIM 1 et 2**

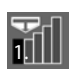

Le symbole s'affiche pour chaque carte SIM insérée. Dans la première barre se trouve le numéro de la carte SIM.

Le nombre de barres bleues indique la qualité de la connexion.

# **Niveau de charge de la batterie**

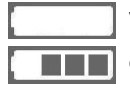

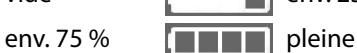

vide **env. 25 %** env. 25 % env. 50 %

Pendant le chargement, l'affichage progresse.

# <span id="page-16-0"></span>**Navigation par menu**

Les fonctions de votre téléphone sont proposées dans un menu composé de plusieurs niveaux.

Présentation du menu → p. 54

# **Menu principal**

Les fonctions du menu principal s'affichent à l'écran sous forme de symboles, le nom correspondant apparaît dans la ligne d'en-tête.

En mode veille : Appuyer sur la touche écran **Menu** > avec la touche de navigation sélectionner le sous-menu **activé**

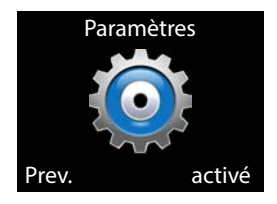

# **Sous-menus**

Les fonctions des sous-menus sont affichées sous forme de listes. L'entrée de menu actuellement sélec tionnée apparaît sur un fond coloré. Si le nom de l'entrée est plus long qu'une ligne, le texte défile. S'il existe d'autres entrées, une barre s'affiche à droite indiquant la position de l'entrée dans le sous-menu.

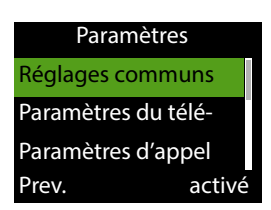

Accéder à une fonction :

**Avec la touche de navigation sélectionner la fonction » activé** 

Retour au niveau de menu précédent :

Appuyer sur la touche écran **Prev.**

Retour à l'état de repos :

▶ Appuyer sur la touche Raccrocher কি

# <span id="page-17-1"></span><span id="page-17-0"></span>**Saisir un texte**

Chaque touche entre 2 à 9 et la touche 0 correspondent à plusieurs lettres et chiffres. Les caractères disponibles se trouvent sur les touches.

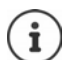

[D'autres o](#page-29-2)ptions sont disponibles pour la rédaction d'un SMS [\(](#page-29-2) $\rightarrow$  p. 30).

Sélectionner des lettres/chiffres :

Appuyer plusieurs fois **brièvement** à la suite sur la touche

Effacer le caractère situé à gauche du curseur :

Appuyer sur la touche écran **Supprimer**

Commuter entre les minuscules et les majuscules ou la saisie de chiffres (abc, Abc, ABC, 123) :

Appuyer sur la touche dièse  $\boxed{a}$ 

Saisir des caractères spéciaux :

▶ Appuyer sur la touche Etoile <sub>\*</sub> ▶ sélectionner le caractère spécial **activé**

Navigation :  $\Box$  vers le bas,  $\Box$  vers le haut

 $\boxed{6}$  vers la droite,  $\boxed{4}$  vers la gauche

# <span id="page-18-0"></span>**Utilisation du téléphone**

# <span id="page-18-1"></span>**Appel**

- ▶ Fu Entrer le numéro d'appel, préfixe compris
- Appuyer sur la touche Décrocher  $\sqrt{7}$ .

ou

**Options Appel**

Pour les appels internationaux :

 Appuyer sur la touche Etoile **de manière prolongée** . . . **+** est entré **Fundicatif du pays** 

Effacer des chiffres : **Supprimer** (touche écran gauche)

Interrompre la compo- ▶ appuyer sur Raccro. (touche écran gauche) sition :

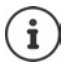

Lors de la saisie du numéro d'appel, les chiffres sont énoncés.

Désactiver l'annonce vocale : → [p. 52](#page-51-1)

# **Composer à partir du répertoire**

**Répertoire ▶ Selectionner l'entrée ▶ appuyer sur la touche Décrocher** ... le numéro d'appel est composé

Informations détaillées sur le répertoire → [p. 25](#page-24-0)

# **Numérotation à partir d'un journal d'appels**

Les journaux d'appels contiennent les derniers appels reçus, sortant et manqués.

 Appuyer sur la touche Décrocher sélectionner l'entrée  $\triangleright$  appuyer à nouveau sur la touche Décrocher  $\lceil \cdot \rceil$  ... le numéro d'appel est composé

ou

- **Menu ▶**  $\Box$  **Liste d'appel ▶ activé ▶**  $\Box$  sélectionner le journal des appels
	- **▶ activé ▶ < sélectionner l'appel ▶ appuyer sur la touche Décrocher**

Informations détaillées sur les journaux des appels  $\rightarrow$  [p. 24](#page-23-0)

# <span id="page-19-1"></span>**Composer avec la touche de numérotation abrégée**

Vous pouvez affecter trois numéros d'appel importants aux touches de numérotation abrégée A, B et C.

Affecter la touche de numérotation abrégée :

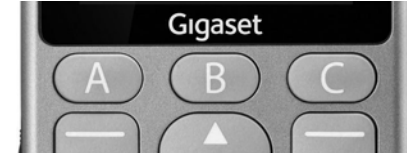

 appuyer **de manière prolongée** sur les touches de numérotation abrégée (A, B ou C)

ou

**▶ Menu ▶ ┌ Paramètres ▶ activé ▶ ┌ Touches de numérotation directes activé** Sélectionner la touche (A, B ou C)

Entrer manuellement un numéro d'appel :

saisir le numéro **Options Sauveg.**

Sélectionner le numéro dans le répertoire :

**▶ Options ▶ Ajouter depuis Contacts ▶ Sélect ▶ <a> Sélectionner l'entrée activé**

# **Composition d'un numéro**

En mode veille : appuyer **de manière prolongée** sur la touche A, B ou C

# <span id="page-19-0"></span>**Recevoir un appel**

Un appel entrant est signalé par une sonnerie et par le numéro de l'appelant qui s'affiche à l'écran (si transmis). Si l'appelant est enregistré dans le réper toire, le nom correspondant s'affiche.

Prendre l'appel :

Appuyer sur la touche Décrocher **coula touche écran Répondre** 

Refuser un appel :

Appuyer sur la touche Fin **c** ou la touche écran **Rejeter** 

Terminer un appel :

Appuyer sur la touche Fin

Si vous ne prenez pas un appel, il est enregistré dans le journal des appels Appels manqués (+ [p. 24\).](#page-23-0)

# **Définition des paramètres pour les appels entrants**

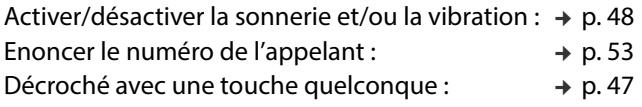

# <span id="page-20-0"></span>**Protection contre les appels indésirables**

Vous pouvez entrer jusqu'à 20 numéros d'appel dans une liste des numéros bloqués (liste noire). Les appels de ces numéros sont directement transférés à la messagerie et ne sont plus signalés à votre téléphone mobile.

Vous créez manuellement des entrées dans la liste noire ou vous reprenez des numéros du répertoire ou du journal des appels.

# **Activer/désactiver la liste noire**

 **Menu Paramètres activé Liste noire activé Rejet des appels des numéros en liste noire ▶ activé ▶ █ॖ sélectionner Allumé/ éteint → activé (◉** = sélectionné)

# **Créer une liste noire**

**▶** Menu ▶  $\begin{bmatrix} \bullet \\ \bullet \end{bmatrix}$  Paramètres ▶ activé ▶  $\begin{bmatrix} \bullet \\ \bullet \end{bmatrix}$  Liste noire ▶ activé ▶ **Numéro(s) liste noire ▶ activé ▶ <sub>•</sub> 1** Sélectionner les numéros 1 - 20 **Changer** 

Créer manuellement une entrée :

saisir le numéro **Options Terminé**

ou à partir du répertoire :

**▶ Options ▶ [ Ajouter depuis Contacts ▶ activé ▶ [ Sélectionner le** contact **activé**

Ou à partir du journal des appels :

- **Menu ▶**  $\bigcap$  **Liste d'appel ▶ activé ▶**  $\bigcap$  **sélectionner le journal des appels** 
	- **▶ activé ▶ <br />
	<b>A**jouter à la liste noire<br /> **Ajouter à la liste noire**<br /> **Ajouter à la liste noire**
	- **activé**

# <span id="page-21-0"></span>**En communication**

# **Mains libres**

Lorsque vous téléphonez, vous pouvez utiliser le haut-parleur du téléphone mobile (mains-libres).

Activation du mode Mains-Libres pendant la communication :

**Options H-P activé**

Désactiver à nouveau le mode Mains-Libres pendant la communication :

**Options Téléphone activé**

Activer le mode Mains-Libres lors de l'établissement de la connexion :

**H-P** (touche écran droite)

Désactiver le mode Mains-Libres lors de l'établissement de la connexion :

**Téléphone** (touche écran droite)

# **Volume de la communication**

Vous pouvez régler le volume de la communication sur sept niveaux. Le réglage s'applique au haut-parleur et au combiné en mode Mains-Libres.

Communication en cours

- Appuyer sur la touche de navigation
- ou
- **Options Volume activé**
- . . . le volume actuellement réglé s'affiche
- ▶ avec **augmenter le volume / avec** baisser le volume ▶ Retour

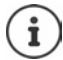

Le réglage est enregistré automatiquement après environ 3 secondes, si **Retour** n'est pas actionné.

# **Désactivation du microphone**

Lorsque le microphone est désactivé, les interlocuteurs ne vous entendent plus.

Activer le microphone :

**Options Muet activé**

Désactiver le microphone :

**Options Rétablir le son activé**

# <span id="page-22-0"></span>**Renvoi d'appel**

Lors du renvoi d'appel, les appels sont transférés vers une autre ligneou sur la messagerie. Le renvoi d'appel peut être réglé séparément pour les deux cartes SIM.

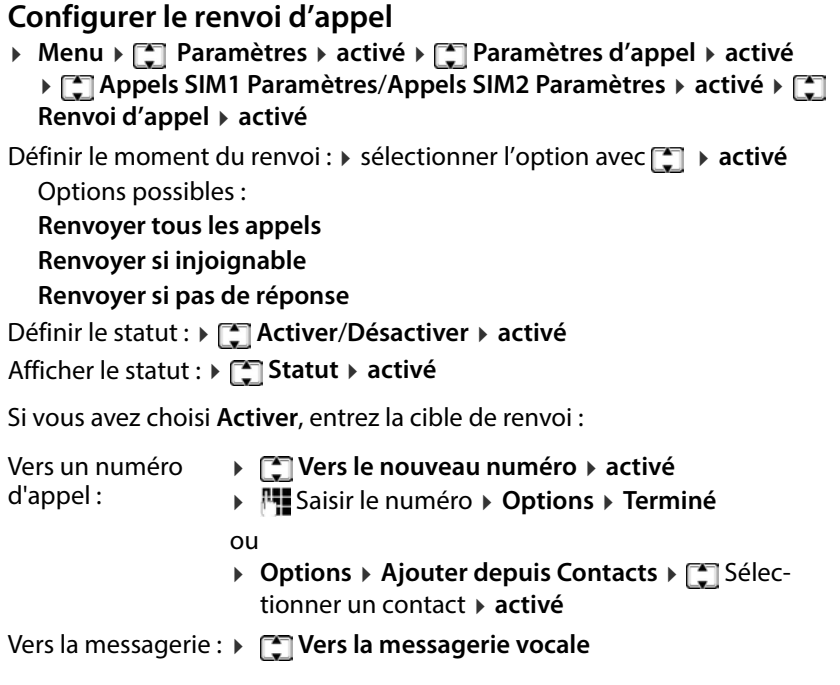

## **Annuler des renvois d'appel**

 **Menu Paramètres activé Paramètres d'appel activé Appels SIM1 Paramètres** /**Appels SIM2 Paramètres activé Renvoi d'appel activé Annuler tous les renvois activé**

# <span id="page-23-0"></span>**Journaux des appels**

Le téléphone enregistre différents types d'appels (appels manqués, reçus et émis) dans des listes.

# **Ouvrir le journal des appels**

# **Menu Liste d'appel activé**

Le menu contient un sous-menu pour chaque type d'appel.

- **• Appels sortants**
- **• Appels entrants**
- **• Appels manqués**

Les appels de tous les types d'appels sont rassemblés sous **Tous les appels**. A côté du nom de la liste se trouve le nombre d'entrées correspondantes.

Sélectionner le journal des appels souhaité **activé**

# **Informations sur un appel**

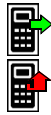

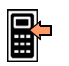

appel entrant

appel manqué

• Symbole pour le type d'appel<br>
• appel sortant<br>
• Les appels manqués sont également affichés sur l'écran de v<br>
• dans la barre d'outils.<br>
• Numéro ou nom lorsque le participant est entré dans le répertoire Les appels manqués sont également affichés sur l'écran de veille et dans la barre d'outils.

- 
- Symbole de la carte SIM par laquelle est passé l'appel
- Date et heure

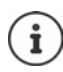

S'il existe au moins un appel manqué, le symbole  $\mathcal{I}$  s'affiche dans la barre d'état.

# **Gérer des entrées dans les journaux des appels**

**Menu**  $\Gamma$  Liste d'appel  $\rightarrow$  activé  $\Gamma$  Sélectionner le journal des appels souhaité **activé** sélectionner une entrée **Options**

Afficher des informations sur l'appel :

Composer le numéro :

Rédiger un message textuel (SMS) :

- **Voir**
- **Appel**
- **Envoyer SMS message**

Liste d'appel Tous les appels (12)

Appels sortants

Appels entrants

Prev. activé

Copier un numéro dans le répertoire :

Reprendre un numéro dans la liste noire : → **[1] Ajouter à la liste noire** Effacer l'entrée :

- **Sauvegarder dans Contacts**
	-
- **Supprimer**

# **Supprimer le journal des appels**

**▶ Menu ▶ [ ] Liste d'appel ▶ activé ▶ Supprimer ▶ [ ] Sélectionner le** journal des appels **activé** confirmer la suppression avec **Oui**

# <span id="page-24-0"></span>**Répertoire**

Le répertoire peut contenir jusqu'à 150 contacts. Les contacts peuvent être enregistrés dans la mémoire interne du téléphone ou sur les cartes SIM. Vous pouvez créer manuellement des entrées dans le répertoire, les reprendre du journal des appels ou reprendre un numéro d'appel lors de la préparation de la composition dans le répertoire.

# **Ouvrir le répertoire**

Appuyer sur la touche écran **Contacts**

ou

Appuyer sur la touche de navigation

ou

**Menu Répertoire activé**

Dans la description suivante, la touche écran **Répertoire** est toujours utilisée.

## **Informations sur les contacts**

Un symbole indique où le contact est enregistré :

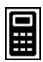

sur le téléphone mobile

sur une carte SIM, à droite à côté de la saisie se trouve le numéro de la carte SIM (1 ou 2)

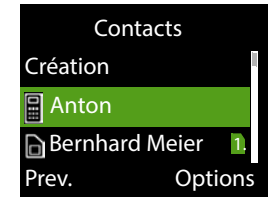

## **Rechercher une entrée**

 entrer les premières lettres . . . les entrées correspondant à la saisie sont affichées

#### ou

 $\triangleright$  Parcourir la liste à l'aide de la touche de navigation  $\blacksquare$ 

# **Entrées du répertoire**

Le répertoire contient tous les contacts. Ils sont listés par ordre alphabétique. Une entrée contient les informations suivantes : • Numéro d'appel

- 
- Nom

# **Créer une entrée dans le répertoire**

- **E**Contacts **▶ ECO** Création ▶ activé ▶ ECO Sélectionner où l'entrée doit être enregistrée (carte SIM ou téléphone) **activé**
- ▶ **[\*] sélectionner Nom/Numéro ▶ Numéro** A entrer le nom/numéro ▶ Options **Sauveg.**

Informations sur la saisie de texte  $\rightarrow$  p. 18

# **Sélectionner à partir du répertoire**

**Contacts**  $\triangleright$  sélectionner l'entrée  $\triangleright$  appuyer sur la touche Décrocher

# **Editer/gérer des entrées du répertoire**

▶ Contacts ▶ Sélectionner l'entrée ▶ activé ▶ Options

Afficher un contact :

Editer l'entrée :

Rédiger un message textuel (SMS) :

Appeler le contact :

Supprimer un contact :

- Supprimer tous les contacts
- Copier un contact du téléphone sur la **DECOPIER**

carte SIM ou de la carte SIM vers le téléphone

- **Voir**
- **Changer**
- **Envoyer SMS message**
- **Appel**
- **Supprimer**
- **Supprimer toutes les entrées**
- 

# <span id="page-26-1"></span><span id="page-26-0"></span>**Messagerie**

Si votre opérateur met à disposition une messagerie (répondeur), un appe lant peut laisser un message si vous ne prenez pas l'appel.

Pour écouter les messages vocaux de votre messagerie, vous avez besoin du numéro d'appel de la messagerie. Demandez le numéro d'appel auprès de votre opérateur.

Ecouter un message vocal :

▶ [T] Entrer le numéro d'appel de la messagerie ▶ Appuyer sur la touche Décrocher<sup>7</sup>

Suivez le guidage vocal de la messagerie pour écouter les messages et gérer votre messagerie.

Lorsque vous utilisez la touche  $\boxed{1}$   $\infty$  pour la première fois, vous devez entrer le numéro d'appel dans la messagerie.

Notification SMS lors de la réception d'un message vocal : → p. 34

# <span id="page-27-0"></span>**Appels d'urgence (SOS)**

La touche SOS correspond à une fonction privée d'appel d'urgence. L'action nement de la touche SOS permet d'appeler jusqu'à cinq numéros et/ou d'envoyer un SMS.

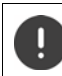

Ne pas utiliser de numéros d'appel d'urgence locaux, nationaux ou internationaux.

# <span id="page-27-1"></span>**Alarme SOS**

Si cette option est activée, une tonalité d'alarme retentit lors de l'actionne ment de la touche SOS.

**▶ Menu ▶**  $\begin{bmatrix} 2 \\ 3 \end{bmatrix}$  **SOS Paramètres ▶ activé ▶**  $\begin{bmatrix} 4 \\ 4 \end{bmatrix}$  **Alarme-SOS ▶ activé ▶ Etat d'alarme-SOS ▶ activé ▶ ۞ sélectionner Allumé/éteint ▶ activé (● =** sélectionné)

# <span id="page-27-2"></span>**Appel SOS**

# **Activer/désactiver l'appel SOS**

 **Menu SOS Paramètres activé Appel-SOS OK État de l'appel SOS ▶ activé ▶**  $\left[\frac{1}{2}\right]$  **sélectionner <b>Allumé/éteint** ▶ activé (● = sélectionné)

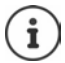

Lorsque vous désactivez la fonction, vous pouvez uniquement utiliser la touche SOS pour l'alarme, et pas pour les appels d'urgence.

# **Entrer des numéros d'appel d'urgence**

Entrer les numéros d'appel qui doivent être composés lors de l'actionnement de la touche SOS. Il est possible d'entrer jusqu'à cinq numéros d'appel.

- **▶ Menu ▶ [ SOS Paramètres ▶ activé ▶ [ ] Appel-SOS ▶ activé ▶ [ ] Paramètrer les numéros SOS ▶ activé ▶ avec <sub>s</sub>oummuter entre les champs** de saisie (**Numéro SOS 1** - **5**)
- ▶ P Saisir le numéro d'appel

ou

**▶ Options ▶ [ Ajouter depuis Contacts ▶ [ Sélectionner un contact ▶ activé**

Enregistrer des numéros d'appel : **Options Sauveg.**

# **Régler une temporisation**

L'appel d'urgence est passé par défaut après 5 secondes. Vous pouvez modi fier la temporisation.

Valeurs possibles : **Immédiatement**, **10 sec**, **5 sec**

**▶ Menu ▶**  $\begin{bmatrix} 2 \\ 3 \end{bmatrix}$  **SOS Paramètres ▶ activé ▶**  $\begin{bmatrix} 4 \\ 3 \end{bmatrix}$  **Appel-SOS ▶ activé ▶ Appel en attente ▶ activé ▶** avec <sub>■</sub> sélectionner la temporisation souhaitée **▶ activé** (● = sélectionné)

# <span id="page-28-0"></span>**SMS - SOS**

En plus des appels SOS, vous pouvez envoyer des messages textuels d'urgence (SMS). Il existe un texte standard. Vous pouvez modifier ce texte. Si la fonction est activée, les SMS sont envoyés aux numéros d'urgence définis.

# **Activer/désactiver la notification SMS**

**Amenu → COS Paramètres → activé → COS SMS-SOS → activé → COS Statut SMS-SOS ▶ activé ▶ <>>
<b>SMS-SOS P** activé **SMS** 

# **Entrer le texte d'un SMS**

Si vous n'entrez pas de texte, un texte standard est utilisé.

 **Menu SOS Paramètres activé SMS-SOS activé Modèles SMS SOS activé** . . . le texte standard s'affiche

Modifier le texte standard :

- **Exampler 1** Supprimer le texte présent à l'aide de la touche écran **Effacer**<br>
 entrer le texte souhaité **▶ Options ▶ Sauveg.** 
	-

Informations sur la saisie du texte du SMS :  $\rightarrow$  p. 31

# <span id="page-29-2"></span><span id="page-29-0"></span>**SMS (messages textuels)**

Vous pouvez envoyer et recevoir des messages textuels (SMS).

# **▶ Menu ▶ [ SMS ▶ activé**

ou

 $\triangleright$  appuyer sur la partie inférieure de la touche de navigation  $\Box$ 

La touche de navigation est utilisée dans la description suivante.

# <span id="page-29-1"></span>**Rédaction et envoi d'un SMS**

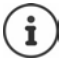

Un SMS peut avoir une longueur maximale de 612 caractères. Lorsque le SMS dépasse 160 caractères, il est envoyé sous forme de **séquence** (jusqu'à quatre SMS).

Le nombre de caractères dont vous disposez encore s'affiche dans la partie supérieure droite de l'écran, ainsi que entre parenthèses, le numéro de séquence SMS dans laquelle vous écrivez.

# **Menu SMS activé**

ou

- $\triangleright$  appuyer sur la partie inférieure de la touche de navigation  $\Box$
- **▶**  $\Box$  **▶**  $\Box$  **Nouveau SMS ▶ activé** ▶ avec  $\Box$  saisir le texte ▶ Options ▶ **Envoyer à activé**

Saisir le numéro :

▶ **[ · Entrer numéro** ▶ activé ▶ avec **[ ]** entrer le numéro **activé**

ou

Utiliser un contact :

- **▶ [●] Ajouter depuis Contacts ▶ activé** ▶ sélectionner le contact **activé**
- Le cas échéant, entrer d'autres numéros ou sélectionner des contacts
- **Envoyer activé**

## **Ajouter un numéro ou un nom de la liste des contacts dans le texte du SMS**

 **Options Avancé activé Insérer numéro** / **Insérer nom** sélectionner le contact **▶ activé** ... le nom ou le numéro d'appel du contact sélectionné est ajouté dans le SMS

# **Interrompre la rédaction d'un SMS**

Si vous souhaitez rejeter le texte entré :

**▶ Options ▶ [ Annuler** 

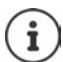

Si un SMS ne peut pas être envoyé, il est enregistré dans la boîte d'envoi (→ [p. 32\).](#page-31-1)

# <span id="page-30-1"></span>**Méthode de saisie**

Chaque touche entre 2 à 9 et la touche 0 correspondent à plusieurs lettres et chiffres. Dès qu'une touche est actionnée, les caractères possibles s'affichent au bas de l'écran. Le caractère sélectionné s'affiche.

# **Sélectionner des lettres/chiffres :**

 Appuyez **brièvement** plusieurs fois successivement sur la touche jusqu'à ce que le caractère souhaité s'affiche

## **Déplacer le curseur (droite/gauche) :**

Appuyer sur la touche de navigation en haut  $\Box$  / en bas

Commuter entre les minuscules et les majuscules ou la saisie de chiffres :

De Appuyer sur la touche dièse <sub>no</sub>

ou

 **Options Mode de saisie activé** sélectionner **Abc**/ **abc** / **ABC** / **Numérique activé**

### **Entrer des caractères spéciaux :**

- **Options Mode de saisie activé Insérer caractères spéciaux activé**
- Avec (haut/bas) et  $\boxed{4}$  /  $\boxed{6}$  (gauche/droite), naviguer jusqu'au caractère souhaité **OK**

# **Modifier la langue de saisie**

La langue de saisie détermine les caractères disponibles pour la saisie du texte.

 **Nouveau SMS activé Options activé Langue de saisie ▶ activé ▶ ॎ Sélectionner la langue souhaitée ▶ OK (● = sélec**tionné)

# <span id="page-30-0"></span>**Enregistrer temporairement des SMS (liste des brouil lons)**

Vous pouvez mettre des SMS en mémoire temporairement, les modifier ulté rieurement et les envoyer

**▶**  $\Box$  **▶**  $\Box$  **Nouveau SMS** ▶ activé ▶ avec  $\Box$  entrer du texte ▶ Options ▶ **Sauveg. activé** . . . le SMS est enregistré dans les brouillons

**SMS (messages textuels)**

# **Editer des brouillons**

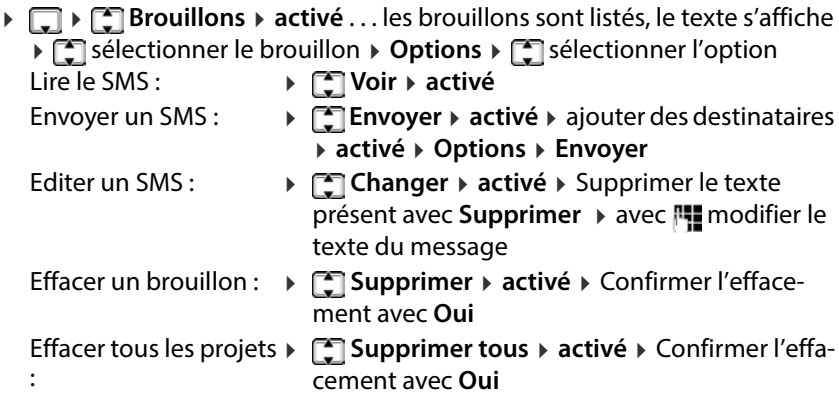

# <span id="page-31-0"></span>**Messages envoyés**

sous **Messages envoyés** sont enregistrés les SMS que vous avez envoyés.

**Messages envoyés ▶ activé ▶ ... les SMS envoyés sont listés, le و MET <b>Nessages envoyés** La fonction **Sauvegarder messages envoyés** est activée (+ [p. 35\).](#page-34-0)

texte s'affiche ▶ ॎु sélectionner le SMS ▶ **Options ▶ ॎु** sélectionner l'option Lire le SMS : **Voir activé** Envoyer à d'autres correspondants : **Transférer activé** . . . le SMS s'affiche ▶ Options ▶ Envoyer (→ [p. 30\)](#page-29-1) Effacer le SMS : ▶ **[ ] Supprimer** ▶ Confirmer la suppression avec **Oui** Effacer tous les SMS : ▶ **[ The Supprimer tous** ▶ Confirmer la suppression avec **Oui**

# <span id="page-31-1"></span>**Boîte d'envoi**

Dans la boîte d'envoi sont enregistrés les SMS qui n'ont pas pu être envoyés, par exemple en raison de l'absence de connexion ou parce que le numéro d'appel utilisé est inconnu.

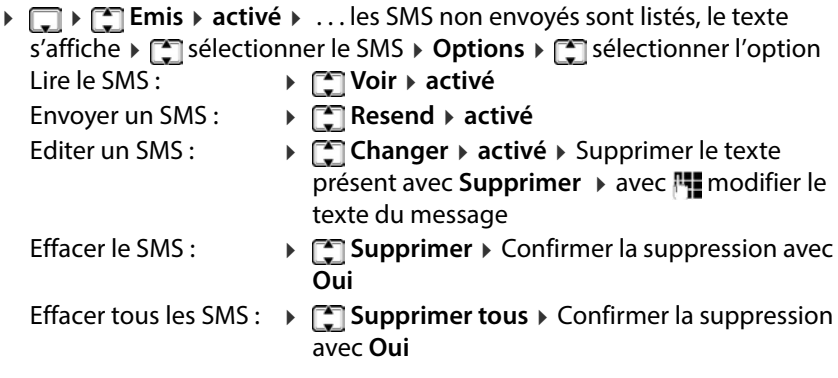

# <span id="page-32-0"></span>**Recevoir des SMS**

Les SMS entrants sont enregistrés dans la boîte de récept[ion. L'arriv](#page-48-0)ée d'un nouveau SMS est signalée par une tonalité des messages (+ p. 49) et le message **Messages non lus** à l'écran.

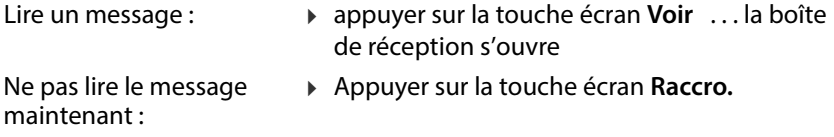

Si un SMS non lu est présent dans la boîte de réception, le symbole s'affiche dans la barre d'outils.

# **Lecture des SMS**

 **Reçu(s) activé** Sélectionner un SMS **Options Voir activé**

# **Editer la boîte de réception**

 **Reçu(s) activé** . . . Les SMS reçus sont listés, le texte s'affiche sélectionner un SMS **Options** sélectionner l'option Répondre à un SMS : **Répondre activé** Écrire et envoyer un SMS  $($   $\rightarrow$   $p. 30)$ Appeler l'expéditeur : ▶ **[ ] Appeler ▶ activé** ... Le numéro d'appel est composé

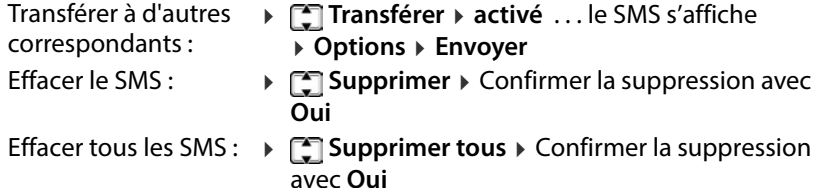

# <span id="page-33-0"></span>**Réglages SMS**

# **Réglages pour les cartes SIM**

 **Menu SMS activé Paramètres activé SIM 1/SIM 2 ▶ activé ▶ < selectionner un réglage ▶ activé** 

#### **Période de validité**

La durée de validité détermine combien de temps un SMS qui ne peut pas être acheminé (par exemple parce que le téléphone mobile est éteint) est conservé chez l'opérateur.

Sélectionner la période ou **Maximum**

**Maximum :** le délai de conservation de l'opérateur s'applique

Si le téléphone mobile destinataire n'est pas réactivé pendant la période sélectionnée, le SMS ne peut pas être acheminé et est automatiquement effacé.

#### **Accusé de réception**

Si cette fonction est activée, le centre SMS envoie, pour chaque SMS envoyé, un accusé de réception SMS comportant des informations d'état.

```
▶ \Gamma sélectionner Allumé/éteint ▶ Sélect (● = sélectionné)
```
#### <span id="page-33-1"></span>**Serveur vocal**

Vous pouvez être informé par SMS lorsque vous recevez un message vocal dans la messagerie. Po[ur ce faire](#page-26-1), vous devez entrer au moins un numéro d'appel de messagerie (→ p. 27). Vous pouvez entrer deux numéros d'appel.

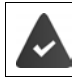

Votre opérateur supporte les notifications par SMS.

**▶ CO** Sélectionner l'entrée ▶ Options ▶ CO Changer ▶ activé ▶ entrer le nom ▶ <sub>saisir</sub> le numéro d'appel ▶ Sauveg.

# **Compteur de SMS**

Le compteur SMS indique, pour chaque carte SIM, le nombre de SMS lus et reçus.

**Renu → COMS** → activé → COP Paramètres → activé → COMpteur SMS **activé**

Réinitialiser le compteur : **Remise à zéro** confirmer avec **Ou i**

# **Afficher le statut de la mémoire**

Le statut de la mémoire des SMS indique le nombre réel et possible de SMS enregistrés sur les cartes SIM 1, SIM 2 et dans la mémoire du téléphone.

**A** Menu **>**  $\begin{bmatrix} \uparrow \\ \downarrow \end{bmatrix}$  SMS **>** activé **>**  $\begin{bmatrix} \uparrow \\ \downarrow \end{bmatrix}$  Paramètres **>** activé **>**  $\begin{bmatrix} \uparrow \\ \downarrow \end{bmatrix}$  Statut **mémoire Sélect**

# <span id="page-34-0"></span>**Enregistrer les SMS envoyés**

Définir si les SMS qu[e vous ave](#page-31-0)z envoyés doivent être enregistrés dans la liste Messages envoyés (+ p. 32).

**▶** Menu ▶  $\begin{bmatrix} \bullet \\ \bullet \end{bmatrix}$  SMS ▶ activé ▶  $\begin{bmatrix} \bullet \\ \bullet \end{bmatrix}$  Paramètres ▶ activé ▶  $\begin{bmatrix} \bullet \\ \bullet \end{bmatrix}$  Sauvegarder **messages envoyés ▶ activé ▶ ۞ sélectionner Allumé / éteint ▶ Sélect** 

# <span id="page-35-0"></span>**Autres applications**

# <span id="page-35-1"></span>**Calendrier**

Vous pouvez entrer des rendez-vous (événements) dans le calendrier et activer une fonction de rappel.

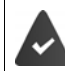

La date et l'heure sont réglées correctement.

Afficher le calendrier :

**A** Menu ▶  $\begin{bmatrix} \bullet \\ \bullet \end{bmatrix}$  Extras ▶ activé ▶  $\begin{bmatrix} \bullet \\ \bullet \end{bmatrix}$  Calen**drier**

La date actuelle est représentée sur un fond vert, le jour sélectionné actuel est entouré de vert, les jours avec des événe ments sont représentés pour moitié sur un fond coloré. Des couleurs différentes indiquent le nombre d'événements confi gurés pour la journée.

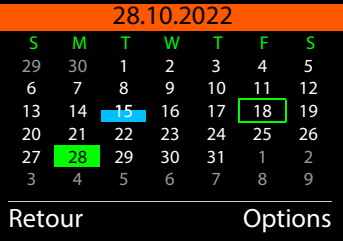

#### **Naviguer dans le calendrier**

Sélectionner le jour :

```
\triangleright \blacksquare vers le haut, \blacksquare vers le bas, \boxed{4} gauche, \boxed{6} droite
```
ou

**▶ Options ▶ CO Sélectionner date ▶ activé ▶ | Entrer la date à huit** chiffres **activé**

ou

**Options Aujourd'hui activé**

# **Affichage des événements**

Un événement est signalé à l'heure définie par le réveil (si activé) et par un affichage à l'écran.

Désactiver le réveil : **activé**

Répéter le réveil (mode rappel) :  $\triangleright$  **Snooze** Ou appuyer sur une touche quelconque . . . le réveil est désactivé et répété après 5 minutes.
#### <span id="page-36-2"></span><span id="page-36-1"></span>**Créer un nouvel événement**

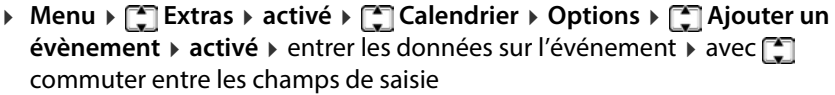

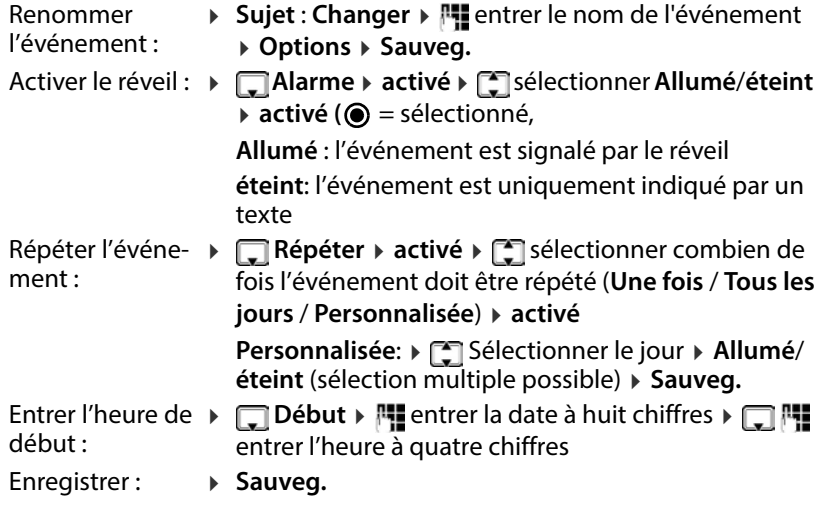

Informations sur la saisie de texte :  $\rightarrow$  p. 18

#### <span id="page-36-0"></span>**Afficher des événements**

Afficher les événements d'un jour précis :

**America Extras Activé •** Calendrier • activé • avec 1/1 / 6 Sélectionner le jour ▶ Options ▶ COV Voir ▶ activé ▶ COV le cas échéant, sélectionner l'événement **Options Voir activé** . . . la configuration de l'événement s'affiche

Afficher tous les événements :

**A** Menu ▶  $\begin{bmatrix} \bullet \\ \bullet \end{bmatrix}$  Extras ▶ activé ▶  $\begin{bmatrix} \bullet \\ \bullet \end{bmatrix}$  Calendrier ▶ activé ▶ Options ▶  $\begin{bmatrix} \bullet \\ \bullet \end{bmatrix}$  Voir **tout ▶ activé ▶**  $\left[\begin{matrix} 2 \ \end{matrix}\right]$  **sélectionner l'événement ▶ Options ▶**  $\left[\begin{matrix} 2 \ \end{matrix}\right]$  **Voir activé** . . . la configuration de l'événement s'affiche

#### <span id="page-37-3"></span><span id="page-37-0"></span>**Supprimer des événements**

Vous pouvez supprimer un événement précis, tous les événements confi gurés, seuls les événements arrivés à échéance ou les événements d'une période précise.

**▶** Menu ▶  $\begin{bmatrix} \bullet \\ \bullet \end{bmatrix}$  Extras ▶ activé ▶  $\begin{bmatrix} \bullet \\ \bullet \end{bmatrix}$  Calendrier ▶ Options ▶  $\begin{bmatrix} \bullet \\ \bullet \end{bmatrix}$  Supprimer **l'événement activé Tout** / **En retard** / **Période spécifique activé** confirmer la suppression avec **Oui**

Avec **Période spécifique** : Entrer la date et l'heure de début et de fin de la période de suppression

### <span id="page-37-2"></span><span id="page-37-1"></span>**Calculatrice**

Le téléphone mobile met à disposition une calculatrice pour des opérations de calcul simples.

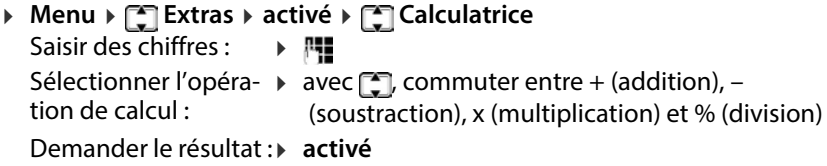

**38**

### <span id="page-38-0"></span>**Réveil**

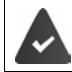

La date et l'heure sont réglées correctement.

### **Régler le réveil**

<span id="page-38-2"></span>Vous pouvez configurer trois heures de réveil .

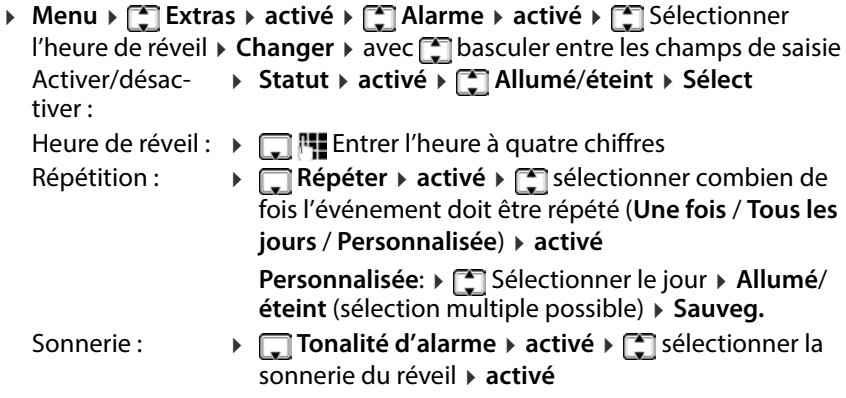

Lorsqu'un réveil est activé, le symbole  $\left(\widehat{\mathbb{C}}\right)$  s'affiche dans la barre d'outils.

### <span id="page-38-1"></span>**Réveil**

Une sonnerie du réveil s'affiche à l'écran et est signalée par la mélodie sélec tionnée. Le réveil retentit pendant 60 secondes. Le réveil est répété au bout de 5 minutes si aucune touche n'est actionnée. Après la deuxième répétition, le réveil est désactivé.

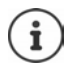

Pendant une communication, une sonnerie du réveil n'est signalée que par une brève tonalité

Désactiver le réveil**/répéter après l'alarme (mode Rappel)**

Désactiver le réveil : **Arrêtez**

Répéter le réveil (mode rappel) : **▶ Snooze** Ou appuyer sur une touche quelconque . . . le réveil est désactivé et répété après 5 minutes.

### <span id="page-39-3"></span><span id="page-39-0"></span>**Gestionnaire de fichiers**

<span id="page-39-6"></span>Vos données personnelles, comme par exemple des photos, des fichiers de musique, des sonneries, des enregistrements de communication sont enre gistrés dans la mémoire int[erne du té](#page-11-0)léphone ou sur une carte SD que vous<br>avez insérée dans l'appareil [\(](#page-11-0)+ p. 12). Les données sont accessibles via le gestionnaire de fichiers.

### **Gérer la mémoire des données**

 **Menu Extras activé Explorateur de fichiers activé Téléphone** / **Carte mémoire Options Ouvrir activé** . . . les fichiers ou les dossiers enregistrés dans la mémoire s'affichent ▶ ۞ sélectionner le dossier/le fichier **Options**

<span id="page-39-5"></span>Options possibles :

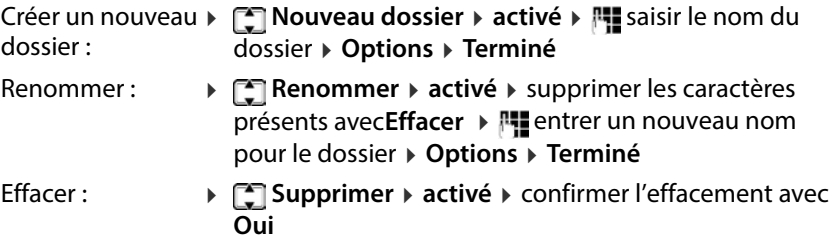

### **Afficher l'occupation de la mémoire de la carte SD**

<span id="page-39-1"></span>**▶** Menu ▶  $\begin{bmatrix} 0 \end{bmatrix}$  Extras ▶ activé ▶  $\begin{bmatrix} 0 \end{bmatrix}$  Explorateur de fichiers ▶ activé ▶ **Carte mémoire activé Détails** . . . La taille complète de la mémoire et l'emplacement mémoire libre de la carte SD s'affichent

### <span id="page-39-4"></span>**Formater la mémoire**

Si vous voulez effacer toutes les données personnelles sur votre téléphone mobile, la méthode la plus simple est le formatage de la mémoire. Vous pouvez effacer des fichiers individuels, comme des photos ou des fichiers de sonnerie grâce à l'application respective.

**▶** Menu ▶  $\begin{bmatrix} 2 \\ 4 \end{bmatrix}$  Extras ▶ activé ▶  $\begin{bmatrix} 2 \\ 4 \end{bmatrix}$  Explorateur de fichiers ▶ activé ▶ **Téléphone** / **Carte mémoire activé Format activé** confirmer le formatage avec **Oui**

<span id="page-39-2"></span>Toutes les informations dans la mémoire du téléphone interne et sur la carte SD sont effacées.

#### **Télécharger des fichiers dans la mémoire du téléphone mobile**

<span id="page-40-2"></span>Vous pouvez également gérer vos fichiers personnels sur un PC.

- Raccorder le téléphone mobile au PC avec le câble USB
- **Stockage de masse** Confirmer avec **activé** . . . le système de fichiers interne de votre téléphone mobile est rajouté au PC sous forme de lecteur spécifique

Vous gérez les dossiers et les fichiers avec les fonctions standard de Microsoft Explorer.

Vous pouvez copier dans la mémoire du téléphone mobile des fichiers audio ou photos que vous souhaitez utiliser comme sonneries ou comme fond d'écran, et des fichiers musique pour le lecteur audio.

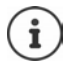

Aussi longtemps que le téléphone mobile est raccordé au PC, le gestionnaire de fichiers n'est pas disponible.

### **Caméra et visionneuse d'images**

Le téléphone mobile met une caméra à disposition (+ p. 5). L'application **Caméra**  vous permet d'accéder à vos photos et de régler la caméra. Vous disposez d'un accès rapide à vos photos grâce à l'application **Galerie**. Vous pouvez prendre des photos avec les deux applications.

### <span id="page-40-4"></span>**Prendre une photo**

<span id="page-40-3"></span>**▶ Menu ▶ ॎ Multimédia ▶ activé ▶ ॎ Caméra ▶ activé ▶ appuyer sur la** touche $\boxed{5}$ 

<span id="page-40-0"></span>Vous avez environ 10 secondes pour rejeter la photo avec la touche écran **Supprimer**. Elle sera ensuite enregistrée au format JPG dans la mémoire interne ou sur la carte SD dans le dossier **Photos**.

<span id="page-40-5"></span>Sélectionner l'emplacement de stockage + p. 43

### **Regarder des photos**

<span id="page-40-1"></span>**▶ Menu ▶ C Multimédia ▶ activé ▶ C Caméra ▶ activé ▶ Options ▶ Photos ▶ activé ▶ <a> Sélectionner le fichier ▶ Voir** 

<span id="page-40-6"></span>Ou via la visionneuse d'images :

**▶ Menu ▶ C Multimédia ▶ activé ▶ C Galerie ▶ activé ▶ C Sélectionner** un fichier **Voir**

**Autres applications**

Ou via le gestionnaire de fichiers :

 **Menu Extras activé Explorateur de fichiers activé Téléphone** / **Carte mémoire Options Ouvrir activé Photos** ▶ Options ▶ COuvrir ▶ COsélectionner le fichier ▶ Options ▶ COVir

#### <span id="page-41-6"></span><span id="page-41-0"></span>**Editer une photo**

**▶** Menu ▶  $\begin{bmatrix} \bullet \\ \bullet \end{bmatrix}$  Multimédia ▶ activé ▶  $\begin{bmatrix} \bullet \\ \bullet \end{bmatrix}$  Caméra ▶ activé ▶ Options ▶ **Photos ▶ activé ▶ <a>
<b>C** sélectionner le fichier ▶ Voir ▶ Options

ou

**▶ Menu ▶ COMultimédia ▶ activé ▶ CO Galerie ▶ activé ▶ CO Sélectionner** le fichier **Voir Options**

Options possibles :

<span id="page-41-2"></span>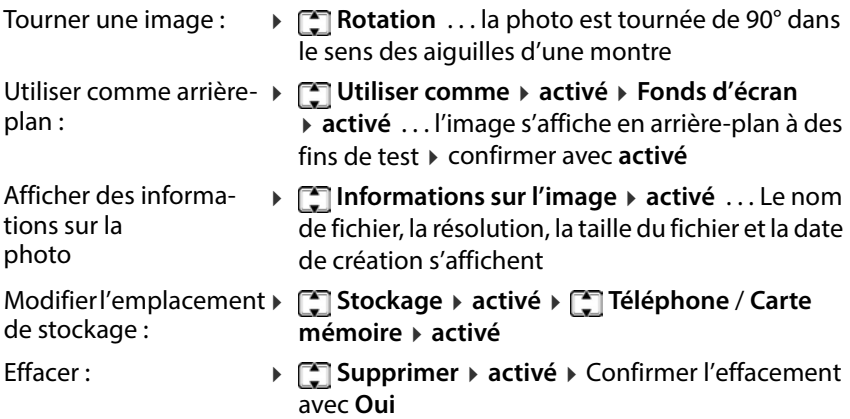

#### <span id="page-41-7"></span><span id="page-41-3"></span><span id="page-41-1"></span>**Paramètres caméra**

**▶ Menu ▶ C Multimédia ▶ activé ▶ C Caméra ▶ activé ▶ Options ▶ Paramètres caméra ▶ activé ▶ Avec <sub>[5</sub>]** basculer entre les champs de saisie

<span id="page-41-8"></span>Paramètres possibles :

<span id="page-41-5"></span><span id="page-41-4"></span>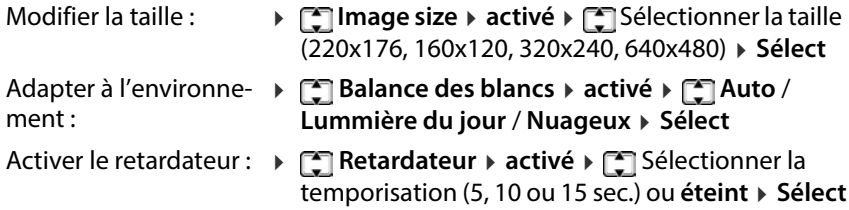

#### <span id="page-42-5"></span><span id="page-42-1"></span>**Réglages des effets**

**▶** Menu ▶  $\begin{bmatrix} \bullet \\ \bullet \end{bmatrix}$  Multimédia ▶ activé ▶  $\begin{bmatrix} \bullet \\ \bullet \end{bmatrix}$  Caméra ▶ activé ▶ Options ▶ **Effets ▶ activé ▶ [ sélectionner l'option ▶ OK ( <b>@** = sélectionné)

Options possibles : **Normal**, **Echelle de gris**, **Sépia**, **Sépia vert**, **Sépia bleu**, **Inversion des couleurs**

#### <span id="page-42-8"></span><span id="page-42-2"></span><span id="page-42-0"></span>**Définir l'emplacement de stockage**

Des photos sont enregistrées dans la mémoire interne du téléphone ou sur la carte SD. Vous pouvez déterminer l'emplacement de stockage.

**▶ Menu ▶ C Multimédia ▶ activé ▶ C Caméra ▶ activé ▶ Options ▶ Stockage activé Téléphone** / **Carte mémoire activé**

#### <span id="page-42-6"></span><span id="page-42-3"></span>**Réinitialiser les réglages de la caméra**

Vous pouvez réinitialiser sur les réglages d'usine tous les réglages de la caméra que vous avez modifiés.

**▶ Menu ▶ C Multimédia ▶ activé ▶ C Caméra ▶ activé ▶ Options ▶ Restaurer par défaut activé** Confirmer la réinitialisation avec **Oui**

### <span id="page-42-7"></span>**Radio**

Avec votre téléphone mobile, vous pouvez écouter la radio dans la bande de fréquence UKW 87,5–108 MHz.

#### <span id="page-42-9"></span><span id="page-42-4"></span>**Etablir la liste des stations**

<span id="page-42-10"></span>**Menu Multimédia activé FM radio activé Options**

Rechercher automatiquement des stations :

 **Recherche automatique activé** confirmer la recherche avec **Oui** . . . toutes les stations trouvées sont entrées dans la liste des stations

<span id="page-42-11"></span>ou entrer manuellement la station :

▶ **[•] Recherche manuelle ▶ activé ▶ avec <b>[**•] entrer la fréquence ▶ Sauveg. . . . la station est enregistrée dans la liste des stations

### <span id="page-43-5"></span><span id="page-43-1"></span>**Editer la liste des stations**

- **▶ Menu ▶ C Multimédia ▶ activé ▶ C FM radio ▶ activé ▶ Options ▶ Liste des fréquences ▶ activé ▶ <a> sélectionner la station ▶ Options**  sélectionner l'option Supprimer une station : **Supprimer activé Oui** Modifier l'entrée de la **Ender** ▶ activé ▶ [sélectionner **Nom de** 
	- **la chaîne** ou **Fréquence** et modifier selon les souhaits **Sauveg.**

### <span id="page-43-0"></span>**Ecouter la radio**

station :

**▶ Menu ▶ C Multimédia ▶ activé ▶ C FM radio ▶ activé ▶ Options ▶ Liste des fréquences ▶ activé ▶ <a> sélectionner la station ▶ Options E**Lecture ▶ activé ... la lecture commence

#### **Affichage radio :**

- Nom de la station dans l'en-tête
- Fréquence d'émission

#### <span id="page-43-3"></span>**Options pendant l'écoute :**

Diminuer ou augmenter le volume :

<span id="page-43-2"></span> $\rightarrow$  appuyer sur la touche  $\sqrt{*}$  /  $\sqrt{***}$ 

Interrompre / poursuivre la lecture :

<span id="page-43-4"></span>Appuyer sur la touche  $\boxed{5}$ 

Chercher la station précédente / suivante :

<span id="page-43-6"></span>Appuyer sur la touche  $\sqrt{6}$ 

Augmenter/réduire la fréquence par paliers :

<span id="page-43-7"></span>Appuyer sur la touche  $\sqrt{2}/\sqrt{8}$ 

Terminer la lecture :

**Sortie**

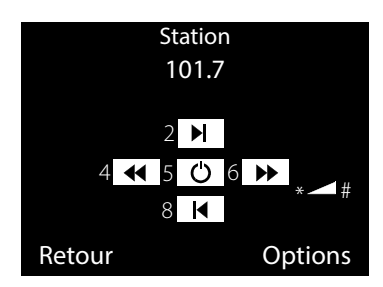

#### <span id="page-44-0"></span>**Activer/désactiver la lecture en arrière-plan**

- <span id="page-44-1"></span> **Menu Multimédia activé FM radio activé Options Paramètres ▶ activé ▶ Lecture en arriere plan ▶ activé ▶ <a> Bectionner** l'option **Sélect**
	- **éteint** : La lecture se termine lorsque vous terminez l'application radio.
	- **Allumé** : La lecture est poursuivie, même lorsque vous terminez la radio. La lecture est interrompue en présence d'un appel entrant ainsi que lorsque vous passez un appel.

### **Paramètres**

### **Date et heure**

La date et l'heure peuvent être configurées manuellement ou via un serveur d'horloge.

#### <span id="page-45-2"></span><span id="page-45-0"></span>**Régler automatiquement**

- **Menu Paramètres activé Paramètres du téléphone**
	- **▶ activé ▶ CO Date/Heure ▶ activé ▶ CO Fuseau horaire automatique**
	- **▶ activé ▶ ͡ु Sélectionner Allumé/éteint ▶ activé (● = sélectionné)**

### <span id="page-45-3"></span>**Régler manuellement**

- **▶ Menu ▶**  $\begin{bmatrix} \bullet \\ \bullet \end{bmatrix}$  **Paramètres ▶ activé ▶**  $\begin{bmatrix} \bullet \\ \bullet \end{bmatrix}$  **Paramètres du téléphone** 
	- **activé Date/Heure activé Régler Date/Heure activé avec constants** basculer entre les champs de saisie
		- Heure : **FULL** Entrer l'heure (format : SS:MM)
		- Date : **FIL** Entrer la date (format : AAAA.MM.JJ)
	- Heure d'été : **activé Sélectionner Allumé** /**éteint Sélect**
	- Enregistrer : **Sauveg.**

### <span id="page-45-6"></span><span id="page-45-1"></span>**Régler le format de la date et de l'heure**

<span id="page-45-5"></span><span id="page-45-4"></span>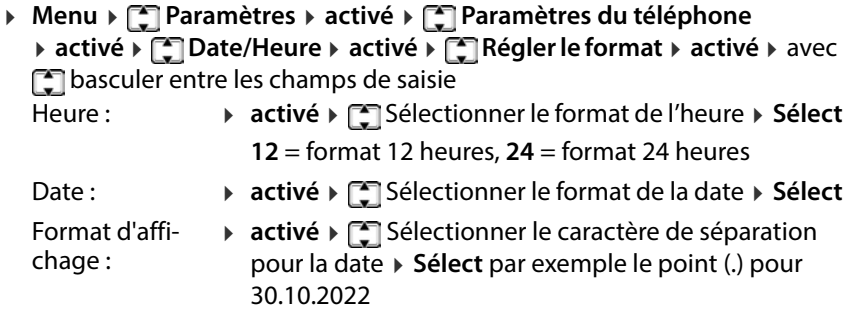

### **Langue**

Vous pouvez régler séparément la langue d'affichage et celle des saisies sur le clavier.

### <span id="page-46-3"></span>**Langue d'affichage**

La langue d'affichage détermine la langue des affichages à l'écran, des menus et des messages du téléphone mobile.<br>
> Menu >  $\bigcirc$  Paramètres > activé >  $\bigcirc$  Paramètres du téléphone

- 
- **Auerices De Langue → activé Paramètre du téléphone** du langue souhaitée **activé** ( **●** sélectionné)
- 

### <span id="page-46-4"></span>**Langue de saisie**

La langue de saisie détermine les caractères disponibles pour la saisie de texte (lors de la rédaction d'un SMS par exemple).<br>▶ Menu ▶ ॎ Paramètres ▶ activé ▶ ॎ Paramètres du téléphone

**Audité Paramètre de saisie activé Paramètre du téléphone** du téléphone du téléphone du téléphone du téléphone du téléphone du téléphone du téléphone du téléphone du téléphone du téléphone du téléphone d souhaitée **▶ activé** (● = sélectionné)

### <span id="page-46-0"></span>**Décroché automatique**

### <span id="page-46-2"></span>**Décroché avec une touche quelconque**

Par défaut, vous prenez un appel entrant avec la touche Décrocher  $\sim$  ou la touche écran **Répondre**.

Prendre un appel avec une touche quelconque :

**▶ Menu ▶**  $\begin{bmatrix} \bullet \\ \bullet \end{bmatrix}$  **Paramètres ▶ activé ▶**  $\begin{bmatrix} \bullet \\ \bullet \end{bmatrix}$  **Paramètres d'appel ▶ activé ▶ Paramètres avancés ▶ activé ▶**  $\left[\frac{1}{2}\right]$  **Mode réponse ▶ activé ▶ N'importe quelle touche ▶ Allumé / éteint (** $\sqrt{ }$  **= activé)** 

### <span id="page-46-1"></span>**Décroché automatique lors de l'utilisation du kit piéton**

Si vous avez raccordé un kit piéton au port USB, un appel peut être accepté automatiquement sans autre intervention.

**▶ Menu ▶**  $\begin{bmatrix} \bullet \\ \bullet \end{bmatrix}$  **Paramètres ▶ activé ▶**  $\begin{bmatrix} \bullet \\ \bullet \end{bmatrix}$  **Paramètres d'appel ▶ activé ▶ Paramètres avancés ▶ activé ▶**  $\left[\frac{1}{2}\right]$  **Mode réponse ▶ activé ▶ Accepter un appel en kit main libre ▶ Allumé / éteint (** $\sqrt{Q}$  **= activé)** 

### **Sonneries et signaux**

### <span id="page-47-1"></span>**Sélectionner le profil acoustique**

<span id="page-47-2"></span>Le téléphone mobile propose des profils acoustiques vous permettant d'adapter le comportement aux conditions ambiantes en cas d'appels entrants.

- **▶ Menu ▶ ͡ु Paramètres ▶ activé ▶ ͡ु Profil ▶ activé ▶ ͡ु Sélectionner** un profil **activé**
- **Standard** Le téléphone mobile sonne en cas d'appel entrant. **Vibration** Le téléphone mobile vibre. La sonnerie est désactivée. ତା Un symbole s'affiche à l'écran. **Silencieux** Un appel entrant n'est signalé que visuellement à l'écran. Le téléphone mobile ne sonne et ne vibre pas.

<span id="page-47-8"></span><span id="page-47-3"></span>Un symbole s'affiche à l'écran.

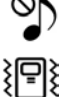

<span id="page-47-6"></span>Changer de profil avec la touche Dièse :

Le téléphone étant en veille, appuyer sur la touche Dièse **[# - de manière prolongée**

### <span id="page-47-7"></span><span id="page-47-4"></span><span id="page-47-0"></span>**Définir la mélodie de la sonnerie**

En guise de sonnerie pour la carte SIM 1 et la carte SIM 2, vous pouvez sélec tionner l'une des 11 mélodies différentes. Vous pouvez charger vos propres mélodies (format mp3) dans la mém[oire intern](#page-39-0)e du téléphone ou sur la carte mémoire dans le dossier Ringtones (→ p. 40).

**▶** Menu ▶  $\bigcap$  Paramètres ▶ activé ▶  $\bigcap$  Paramètres généraux ▶ activé ▶ **Sonnerie SIM1** / **Sonnerie SIM2 activé**

<span id="page-47-5"></span>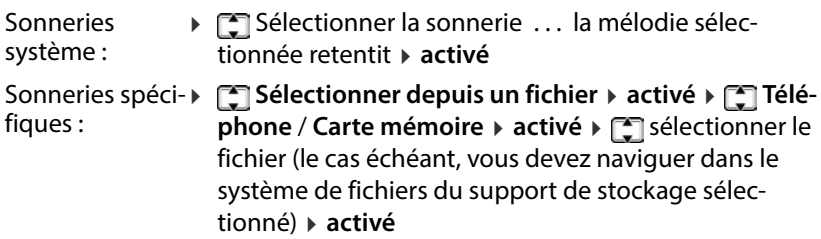

### **Régler le volume de la sonnerie**

<span id="page-48-4"></span>Le volume de la sonnerie réglé concerne les deux cartes SIM.

- **▶** Menu ▶  $\bigcap$  Paramètres ▶ activé ▶  $\bigcap$  Paramètres généraux ▶ activé ▶ **Volume sonnerie activé** . . . la sonnerie réglée actuellement retentit
	- ▶ avec **augmenter le volume / avec** baisser le volume ▶ activé

### <span id="page-48-5"></span><span id="page-48-2"></span><span id="page-48-0"></span>**Tonalité des messages**

La tonalité des messages signale l'entrée d'un nouveau message vocal (SMS). En guise de tonalité des messages pour la carte SIM 1 et la carte SIM 2, vous pouvez choisir parmi 4 mélodies différentes.

#### **Sélectionner la tonalité des messages**

**▶** Menu ▶  $\begin{bmatrix} \bullet \\ \bullet \end{bmatrix}$  Paramètres ▶ activé ▶  $\begin{bmatrix} \bullet \\ \bullet \end{bmatrix}$  Paramètres généraux ▶ activé ▶ **Message SIM1 / Message SIM2 ▶ activé ▶ <sub>s</sub>electionner la mélodie** . . . la mélodie sélectionnée est jouée **activé**

#### **Régler le volume de la tonalité des messages**

Le volume de la tonalité des messages est valable pour les deux cartes SIM.

 **Menu Paramètres activé Paramètres généraux activé Volume des messages activé** . . . la tonalité des messages actuellement réglée retentit  $\rightarrow$  avec  $\Box$  augmenter le volume / avec  $\Box$  baisser le volume **activé**

### <span id="page-48-6"></span><span id="page-48-1"></span>**Tonalité des touches**

<span id="page-48-3"></span>Lorsque vous appuyez sur une touche, la tonalité des touches retentit.

#### **Sélectionner la tonalité des touches**

**▶** Menu ▶  $\begin{bmatrix} \bullet \\ \bullet \end{bmatrix}$  Paramètres ▶ activé ▶  $\begin{bmatrix} \bullet \\ \bullet \end{bmatrix}$  Paramètres généraux ▶ activé ▶ **Clavier activé** sélectionner **Silencieux** / **Clic** / **Tonalité activé**

#### **Volume de la tonalité des touches**

Le volume de la tonalité des messages est valable pour les deux cartes SIM.

**Menu P Paramètres Activé P Paramètres généraux Activé Son des touches → activé →** avec sougmenter le volume / avec baisser le volume **activé**

### <span id="page-49-0"></span>**Tonalité d'activation/de désactivation**

<span id="page-49-7"></span>Une mélodie retentit lorsque vous allumez ou éteignez l'appareil. Vous pouvez modifier ou désactiver la tonalité d'activation/désactivation .

**▶ Menu ▶**  $\bigcap$  **Paramètres ▶ activé ▶**  $\bigcap$  **Paramètres généraux ▶ activé ▶ Allumer** / **Eteindre activé** sélectionner **Silencieux** / **Tonalité1** / **Tonalité2 activé**

### <span id="page-49-8"></span><span id="page-49-3"></span>**Tonalité de connexion**

La tonalité de connexion indique, en présence d'un appel sortant, lorsque la connexion avec un partenaire est établie. Elle est désactivée par défaut.

**▶ Menu ▶**  $\bigcirc$  **Paramètres ▶ activé ▶**  $\bigcirc$  **Paramètres d'appel ▶ activé ▶ Paramètres avancés ▶ activé ▶ <b>T**onalité de connexion ▶ activé ▶ sélectionner **éteint / Allumé → activé** (● = sélectionné)

### <span id="page-49-6"></span><span id="page-49-1"></span>**Notification système**

Des notifications système (p. ex. **Batterie faible**) s'affichent par défaut à l'écran. Vous pouvez supprimer les notifications système.

- **Menu Paramètres activé Paramètres généraux activé**
	- **Notifications système activé** sélectionner **éteint** / **Allumé**
	- $\triangleright$  **activé** ( $\bigcirc$ ) = sélectionné)

### **Écran**

### <span id="page-49-5"></span><span id="page-49-2"></span>**Eclairage de l'écran**

<span id="page-49-4"></span>Vous pouvez régler la luminosité et la durée de l'éclairage de l'écran.

Au terme de la durée réglée, l'éclairage de l'écran est entièrement éteint, ce qui signifie qu'il devient noir.

Réactiver l'écran :  $\blacktriangleright$  appuyer sur une touche quelconque

- **Menu Paramètres activé Paramètres du téléphone activé Ecran activé Luminosité activé** Luminosité : ▶ **[ I Luminosité du rétroéclairage ▶ activé ▶ avec** régler la luminosité sur 5 niveaux **activé**
	- Durée : **▶ [ Temps de rétro-éclairage ▶ activé ▶ avec** régler la durée (1 - 60 sec.) **activé**

### <span id="page-50-6"></span><span id="page-50-5"></span><span id="page-50-0"></span>**Fond d'écran pour l'écran de veille**

Vous pouvez sélectionner une photo d'arrière-plan pour l'écran. Pour cela, utilisez les photos disponibles dans le système ou vos propres photos que vous ave[z enregistr](#page-39-0)ées dans la mémoire interne du téléphone ou sur la carte mémoire ( $\rightarrow$  p. 40).

Format : JPG, taille : 220x176, 160x120, 320x240, 640x480

 **Menu Paramètres activé Paramètres du téléphone activé Ecran activé Fonds d'écran activé**

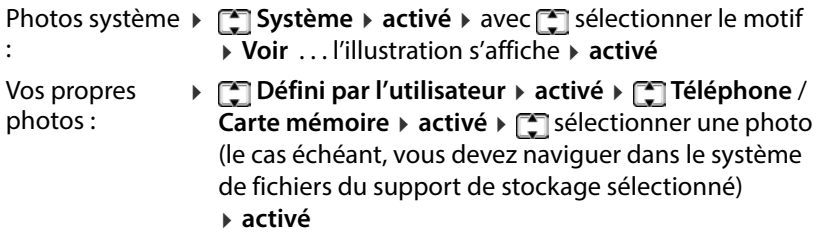

### **Cartes SIM et opérateur**

### <span id="page-50-1"></span>**Désactiver/activer le verrouillage des cartes SIM**

Lors de l'activation du téléphone mobile, il est nécessaire d'entrer le code PIN des cartes SIM. Vous pouvez désactiver ce verrouillage des cartes SIM.

- **Menu Paramètres activé Paramètres de sécurité activé Sécurité SIM1**/**Sécurité SIM2 activé Code PIN éteint**/**Allumé**
	-

### <span id="page-50-7"></span><span id="page-50-2"></span>**Modifier le code PIN/PIN2**

Vous pouvez modifier les codes PIN 1 et PIN 2 des cartes SIM.

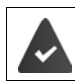

<span id="page-50-4"></span><span id="page-50-3"></span>Le verrouillage du code PIN est activé.

**▶ Menu ▶**  $\begin{bmatrix} 2 \\ 4 \end{bmatrix}$  **Paramètres ▶ activé ▶**  $\begin{bmatrix} 2 \\ 3 \end{bmatrix}$  **Paramètres de sécurité ▶ activé** ▶ **[•]** Sécurité SIM1/Sécurité SIM2 ▶ activé ▶ Changer PIN/Changer **PIN2 ▶ FLE** entrer le code PIN/PIN 2 actuel ▶ a**ctivé ▶ FLE** entrer le nouveau code PIN/PIN 2 **activé** répéter le nouveau PIN/PIN 2 **activé**

S vous vous trompez trois fois lors de la saisie du code PIN actuel, la carte SIM est verrouillée. Vous pouvez déverrouiller la carte SIM avec le code PIN 2. S vous vous trompez trois fois lors de la saisie du code PIN 2, vous ne pouvez plus accéder à la carte SIM. Dans ce cas, adressez-vous à votre opérateur mobile.

### <span id="page-51-4"></span><span id="page-51-0"></span>**Activer/désactiver la carte SIM**

Si vous avez inséré deux cartes SIM, vous pouvez choisir si les deux doivent être actives, ou une seule. La carte SIM qui n'est pas active ne peut pas être utilisée pour les appels et ne reçoit aucun appel.

**▶ Menu ▶ ● Paramètres ▶ activé ▶ ● Paramètres d'appel ▶ activé ▶ Dual SIM Paramètres activé Double sim actif** / **Seulement SIM1 active** / **Seulement SIM2 active activé**

### <span id="page-51-1"></span>**Sélection de l'opérateur**

Lorsque vous vous déplacez, votre téléphone mobile recherche automati quement par défaut un opérateur accessible.

<span id="page-51-5"></span>Sélectionner l'opérateur manuellement :

**▶ Menu ▶ ● Paramètres ▶ activé ▶ ● Paramètres d'appel ▶ activé ▶ Paramètres réseaux activé Sécurité SIM1** / **Sécurité SIM2 activé Sélection du réseau activé Manuel activé** . . . les réseaux mobiles accessibles sont recherchés ▶ ۞ sélectionner l'opérateur

**activé**

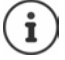

L'opérateur réseau actuellement utilisé est affiché pour chaque carte SIM en mode veille  $(+)$  [p. 4\)](#page-3-0).

### **Annonce vocale**

#### <span id="page-51-2"></span>**Activer/désactiver l'annonce vocale lors de la saisie des numéros**

<span id="page-51-3"></span>Lors de la saisie du numéro d'appel, les chiffres sont énoncés. La fonction est activée par défaut. Vous pouvez la désactiver.

**▶** Menu ▶  $\begin{bmatrix} 1 \\ 2 \end{bmatrix}$  Paramètres ▶ activé ▶  $\begin{bmatrix} 1 \\ 3 \end{bmatrix}$  annonce vocale ▶ activé ▶ saisie **du numéro ▶ activé ▶**  $\begin{bmatrix} \bullet \\ \bullet \end{bmatrix}$  **sélectionner Allumé/éteint ▶ activé (● =** sélectionné)

### <span id="page-52-0"></span>**Activer/désactiver l'annonce vocale lors d'un appel entrant**

<span id="page-52-2"></span>En cas d'appel entrant, les chiffres du numéro d'appel sont énoncés. La fonc tion est désactivée par défaut.

**▶ Menu ▶**  $\Box$  **Paramètres ▶ activé ▶**  $\Box$  **Annonce vocale ▶ activé ▶ Appel entrant ▶ activé ▶ ॎॖ sélectionner Allumé/éteint ▶ activé (● = sélec**tionné)

### <span id="page-52-4"></span><span id="page-52-3"></span><span id="page-52-1"></span>**Réinitialiser sur les réglages d'usine**

<span id="page-52-5"></span>Si vous remettez le téléphone mobile à un tiers, vous pouvez rétablir l'état de livraison. Tous les réglages individuels sont réinitialisés, les journaux d'appel et les entrées du répertoire dans la mémoire interne du téléphone sont effacés.

- **▶ Menu ▶**  $\bigcap$  **Paramètres ▶ activé ▶**  $\bigcap$  **Restaurer aux paramètres d'usine** 
	- **▶ activé ▶ | Entrer le mot de passe du téléphone (état de livraison : 0000)**
	- **activé** Confirmer la réinitialisation avec **Oui**

### **Présentation du menu**

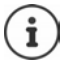

<span id="page-53-0"></span>Toutes les fonctions décrites dans le mode d'emploi ne sont pas nécessairement disponibles dans tous les pays, ni auprès de tous les fournisseurs.

Ouvrir le menu principal :  $\blacktriangleright$  Lorsque le téléphone mobile est en veille, appuyer sur la touche écran **Menu**

#### **Répertoire**

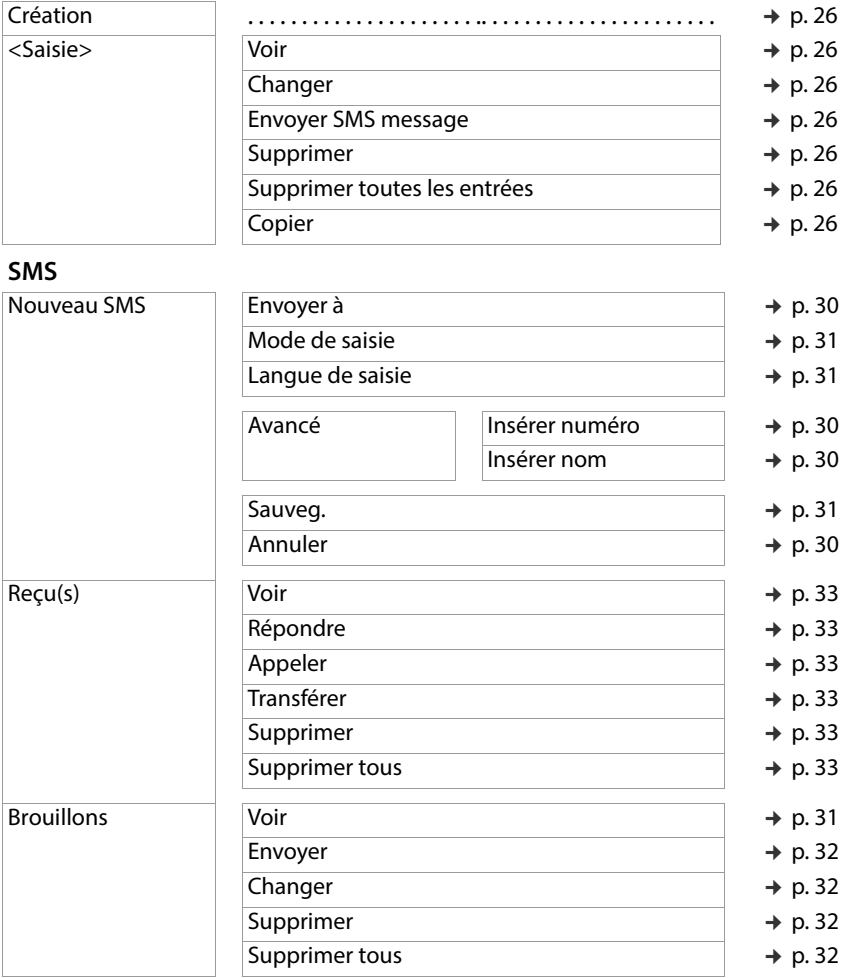

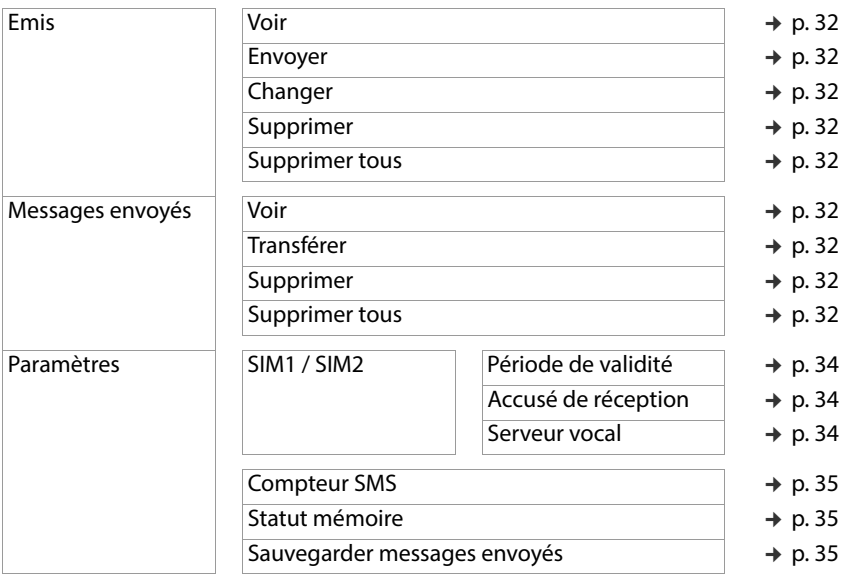

#### **Liste d'appel**

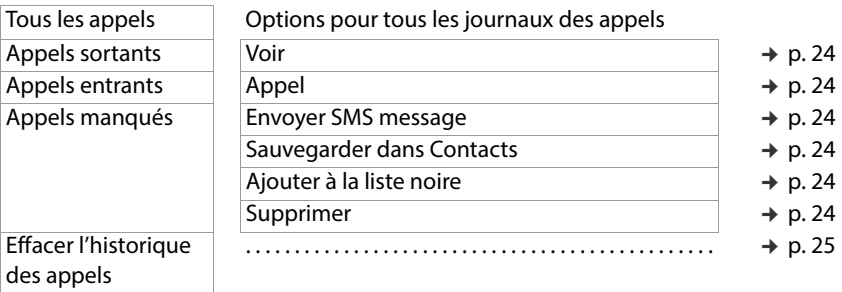

#### **Paramètres**

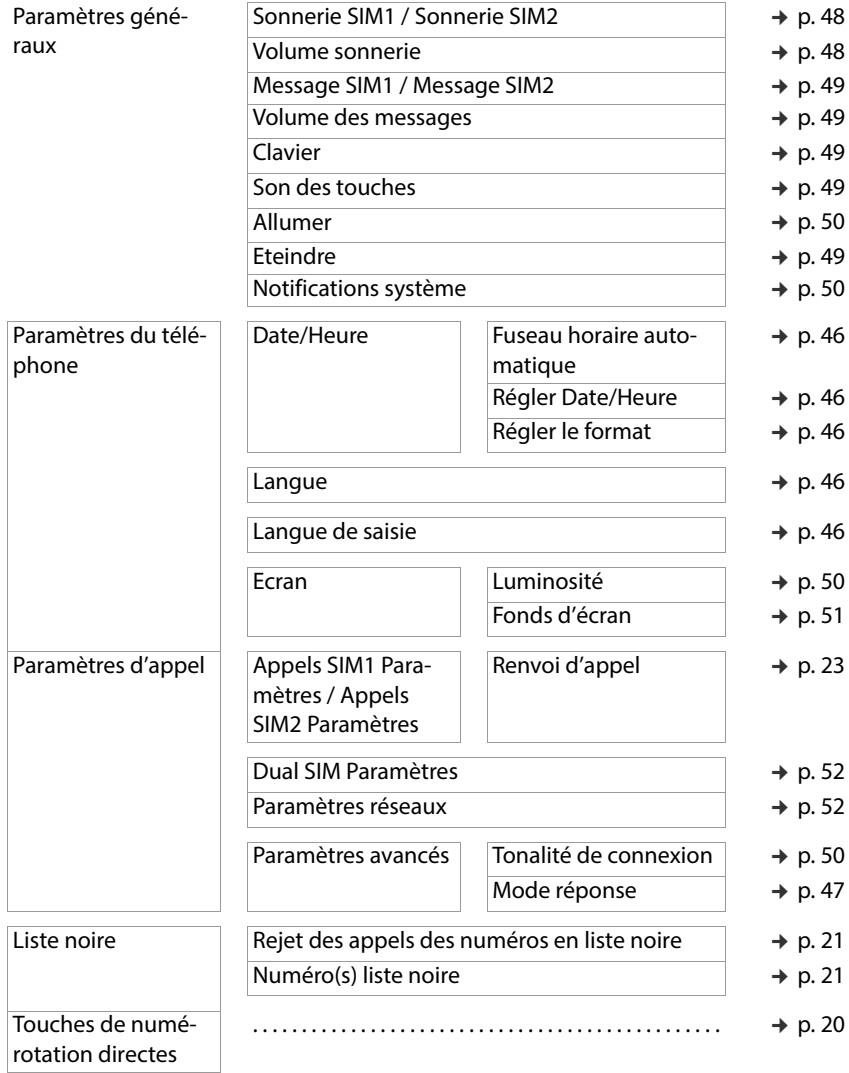

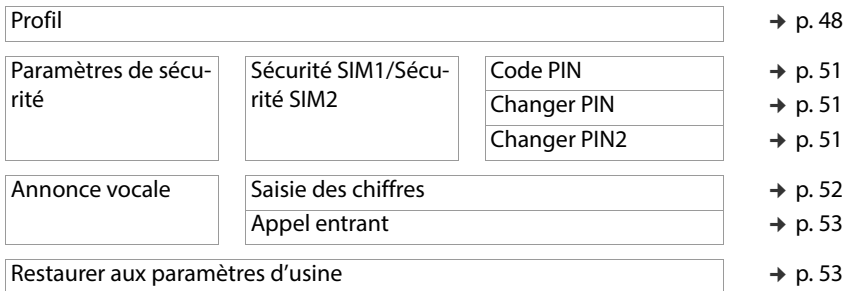

#### **Multimédia**

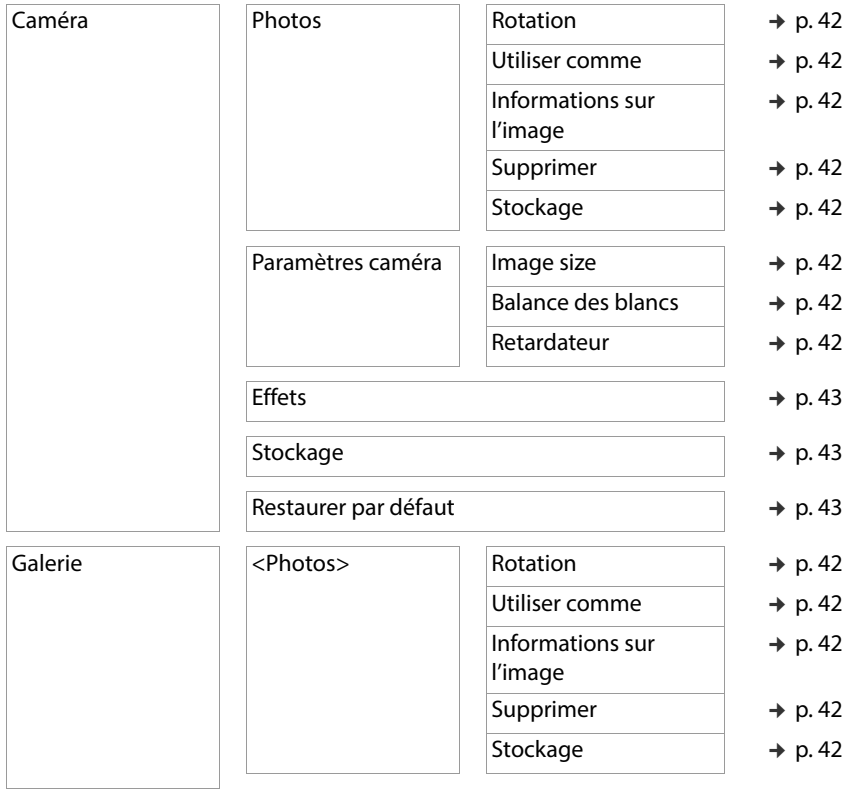

#### **Présentation du menu**

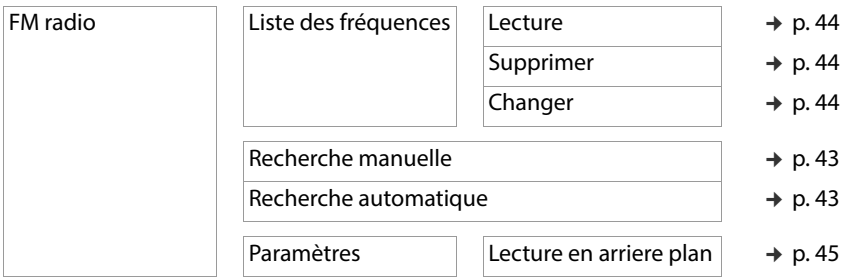

#### **SOS Paramètres**

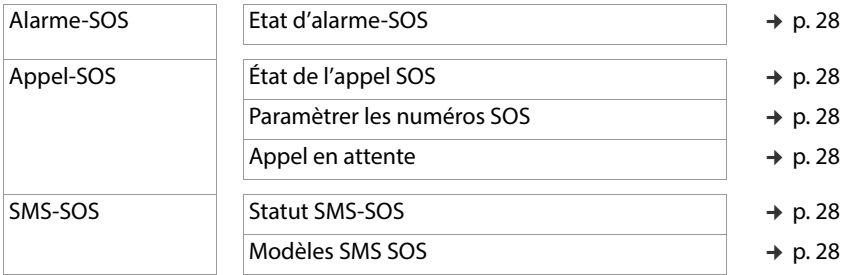

### **Extras**

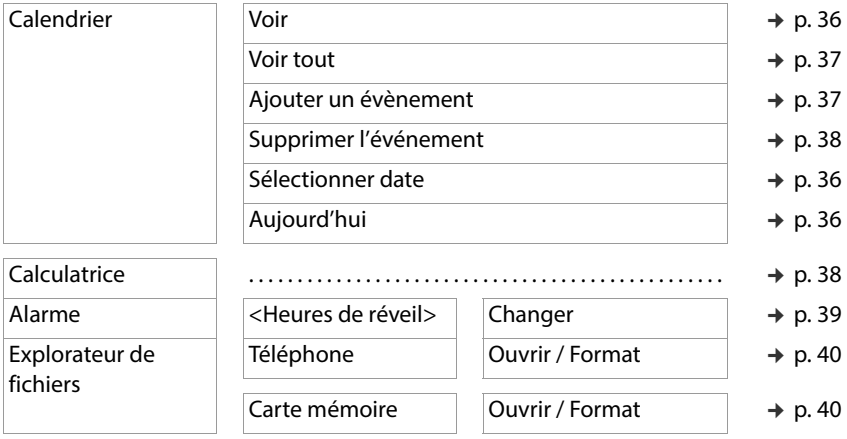

### **Annexe**

### <span id="page-58-0"></span>**Service clients**

Pièces de rechange et accessoires pour votre produit, cf. [www.gigaset.com](Https://www.gigaset.com). Vous obtiendrez de l'aide sous [www.gigaset.com/service](https://www.gigaset.com/service) ou par téléphone :

**Assistance technique France (0)1 57 32 45 22**

#### **Assistance technique Suisse 0848 212 000**

Les tarifs locaux/nationaux s'appliquent. D'autres prix sont susceptibles de s'appli quer aux appels depuis les réseaux mobiles.

### <span id="page-58-1"></span>**Certificat de garantie France**

### **Certificat de garantie**

La présente garantie bénéficie, dans les conditions ci-après, à l'utilisateur final ayant procédé à l'acquisition de ce Produit Gigaset Communications (ci-après le Client).

Pour la France, la présente garantie ne limite en rien, ni ne supprime, les droits du Client issus des articles suivants du Code Civil Français et du Code de la Consomma tion Français:

#### **Article L.211-4 du Code de la Consommation :**

« Le vendeur est tenu de livrer un bien conforme au contrat et répond des défauts de<br>conformité existant lors de la délivrance.

Il répond également des défauts de conformité résultant de l'emballage, des instruc tions de montage ou de l'installation lorsque celle-ci a été mise à sa charge par le contrat ou a été réalisée sous sa responsabilité. »

#### **Article L.211-5 du Code la Consommation :**

« Pour être conforme au contrat, le bien doit :

1º Être propre à l'usage habituellement attendu d'un bien semblable et, le cas échéant :

- correspondre à la description donnée par le vendeur et posséder les qualités que celui-ci a présentées à l'acheteur sous forme d'échantillon ou de modèle ;
- présenter les qualités qu'un acheteur peut légitimement attendre eu égard aux déclarations publiques faites par le vendeur, par le producteur ou par son représentant, notamment dans la publicité ou l'étiquetage ;

2º Ou présenter les caractéristiques définies d'un commun accord par les parties ou être propre à tout usage spécial recherché par l'acheteur, porté à la connaissance du vendeur et que ce dernier a accepté. »

#### **Article L.211-12 du Code de la Consommation :**

« L'action résultant du défaut de conformité se prescrit par deux ans à compter de la délivrance du bien. »

#### **Article 1641 du Code Civil :**

« Le vendeur est tenu de la garantie à raison des défauts cachés de la chose vendue qui la rendent impropre à l'usage auquel on la destine, ou qui diminuent tellement cet usage, que l'acheteur ne l'aurait pas acquise, ou n'en aurait donné qu'un moindre prix, s'il les avait connus. »

#### **Article 1648 du Code Civil, alinéa premier :**

« L'action résultant des vices rédhibitoires doit être intentée par l'acquéreur dans un délai de deux ans à compter de la découverte du vice. »

- Si ce Produit Gigaset Communications et ses composants présentent des vices de fabrication et/ou de matière dans les 24 mois suivant son achat neuf, Gigaset Communications procédera à sa réparation ou le remplacera gratuitement et de sa propre initiative par un modèle identique ou par modèle équivalent correspondant à l'état actuel de la technique. La présente garantie n'est valable que pendant une période de 6 mois à compter de sa date d'achat neuf pour les pièces et éléments de ce Produit Gigaset Communications qui sont soumis à l'usure (par ex. batteries, claviers et boîtiers).
- La présente garantie n'est pas valable en cas de non-respect des informations contenues dans le mode d'emploi, ou en cas de dommage manifestement provoqué par une manipulation ou une utilisation inadéquate.
- La présente garantie ne s'applique pas aux éléments et données fournis par le vendeur du Produit Gigaset Communications, ou installés par le Client luimême (par ex. l'installation, la configuration, le téléchargement de logiciels, l'enregistrement de données). Sont également exclus de la présente garantie le manuel d'utilisation ainsi que tout logiciel fourni séparément sur un autre support de données, ainsi que les Produits Gigaset Communications dotés d'éléments ou d'accessoires non homologués par Gigaset Communications, les Produits dont les dommages sont causés volontairement ou par négligence (bris, casses, humidité, température inadéquate, oxydation, infiltration de liquide, surtension électrique, incendie, ou tout autre cas de force majeure), les Produits Gigaset Communications présentant des traces d'ouverture (ou de réparation et/ou modifications effectuées par un tiers non agréé par Gigaset Communications), et les Produits envoyés en port dû à Gigaset Communications ou à son centre agréé.
- Les dommages de la batterie dus à une surcharge ou au non-respect des consignes liées à la manipulation des batteries figurant dans le mode d'emploi sont également exclus de la garantie.
- La facture ou le ticket de caisse comportant la date d'achat par le Client sert de preuve de garantie. Une copie de ce document justifiant de la date de départ de la garantie est à fournir pour toute mise en œuvre de la présente garantie.

Un justificatif d'achat doit au moins comporter le nom et le logo de l'enseigne, la date d'achat, le modèle concerné et le prix. Le Client doit faire valoir ses droits à garantie dans les deux mois de la découverte du vice du Produit, sauf disposition impérative contraire.

- Le présent Produit Gigaset Communications ou ses composants échangés et renvoyés à Gigaset Communications ou son prestataire deviennent propriété de Gigaset Communications.
- La présente garantie s'applique uniquement aux Produits Gigaset Communications neufs achetés au sein de l'Union Européenne. Elle est délivrée par Gigaset Communications France SAS., Energy Park, 132/134 boulevard de Verdun, Bât 7, 5ème étage, 92400 Courbevoie.
- La présente garantie représente l'unique recours du Client à l'encontre de Gigaset Communications pour la réparation des vices affectant le Produit Gigaset Communications. Gigaset Communications exclut donc toute autre responsabilité au titre des dommages matériels et immatériels directs ou indirects, et notamment la réparation de tout préjudice financier découlant d'une perte de bénéfice ou d'exploitation, ainsi que des pertes de données. En aucun cas Gigaset Communications n'est responsable des dommages survenus aux biens du Client sur lesquels est connecté, relié ou intégré le Produit Gigaset Communications, sauf disposition impérative contraire. De même, la responsabilité de Gigaset Communications ne peut être mise en

cause pour les dommages survenus aux logiciels intégrés dans le Produit Gigaset Communications par le Client ou tout tiers à l'exception de Gigaset Communications.

- La mise en jeu de la présente garantie, et l'échange ou la réparation concernant le Produit Gigaset Communications ne font pas naître une nouvelle période de garantie, qui demeure en tout état de cause la durée initiale, sauf disposition impérative contraire.
- Gigaset Communications se réserve le droit de facturer au client les frais découlant du remplacement ou de la réparation du Produit Gigaset Communications lorsque le défaut du Produit Gigaset Communications n'est pas couvert par la garantie.

De même Gigaset Communications pourra facturer au Client les frais découlant de ses interventions sur un Produit Gigaset Communications remis par le Client et en bon état de fonctionnement.

Pour faire usage de la présente garantie, veuillez contacter en priorité votre reven deur, ou bien le service téléphonique de Gigaset Communications dont vous trou verez le numéro dans le manuel d'utilisation ci-joint.

#### **Service clients**

#### **Loi n°2014-344 du 17 mars 2014 relative à la consommation (1) Art. L. 111-3.-**

« Conformément à l'article L.111-3 du Code de la consommation, Gigaset Communi cations s'engage à mettre à disposition, dans un délai maximal de deux mois à compter de la demande, les pièces détachées indispensables à l'utilisation des produits, et ce, pour une durée de trois ans à partir de la fin de la production du produit considéré. »

### **Certificat de garantie pour la Suisse**

La présente garantie bénéficie, dans les conditions ci-après, à l'utilisateur (Client), sans préjudice de ses droits de réclamation envers le vendeur :

- Si un produit neuf et ses composants présentent des vices de fabrication et/ou de matière dans les 24 mois suivant l'achat, Gigaset Communications, à sa seule discrétion, procédera à sa réparation ou le remplacera gratuitement par un modèle équivalent correspondant à l'état actuel de la technique. La présente garantie est valable pendant une période de six mois à compter de la date d'achat pour les pièces soumises à l'usure (par ex. batteries, claviers, boîtiers, petites pièces de boîtiers, housses - si compris dans la fourniture).
- La présente garantie n'est pas valable en cas de non-respect des informations contenues dans le mode d'emploi, et/ou en cas de dommage provoqué par une manipulation ou une utilisation non conforme.
- La présente garantie ne s'étend pas aux prestations du distributeur ou du Client lui-même (p. ex. l'installation, la configuration, le téléchargement de logiciels). Sont également exclus de la présente garantie les manuels d'utilisation et, le cas échéant, tout logiciel fourni séparément sur un autre support de données.
- Les dommages de la batterie dus à une surcharge ou au non-respect des consignes liées à la manipulation des batteries figurant dans le mode d'emploi sont également exclus de la garantie.
- Le ticket de caisse comportant la date d'achat sert de preuve de garantie. Le Client doit faire valoir ses droits à garantie dans les deux mois qui suivent la découverte du défaut.
- Les appareils remplacés et leurs composants échangés et renvoyés à Gigaset Communications deviennent la propriété de Gigaset Communications.
- La présente garantie s'applique aux appareils neufs achetés en Suisse. Elle est délivrée par la société Gigaset Communications Schweiz GmbH, Bielstrasse 20, 4500 Solothurn, Switzerland.
- Des recours autres ou plus étendus que ceux cités dans la présente garantie du fabricant sont exclus. Gigaset Communications décline toute responsabilité en cas d'arrêt d'exploitation, de perte de bénéfices et de perte de données, de logiciels supplémentaires utilisés par le Client ou d'autres informations. L'assurance les concernant est à la charge du Client. Si des dispositions légales imposent la responsabilité, notamment conformément à la loi sur la responsabilité du fait du

produit,en cas de préméditation ou de négligence grave, suite à une atteinte portée à la vie, à l'intégrité physique ou à la santé, la clause de non-responsabilité ne s'applique pas.

- Une mise en jeu de la présente garantie ne prolonge pas la durée de garantie. Gigaset Communications se réserve le droit de facturer au Client les frais découlant
- du remplacement ou de la réparation lorsque le défaut n'est pas couvert par la garantie. Gigaset Communications en informera le Client au préalable.
- La société Gigaset Communications se réserve le droit de sous-traiter ses prestations de réparation après-vente.

Voir adresse sur [www.gigaset.com/service](https://www.gigaset.com/service)

Une modification des règles de charge de la preuve au détriment du Client n'est pas liée aux règles précitées.

#### <span id="page-62-0"></span>**Déni de responsabilité**

L'écran est composé de pixels. Chaque pixel est composé de trois sous-pixels (rouge, vert, bleu).

Il peut arriver qu'un sous-pixel soit défaillant ou qu'il y ait une variation de couleurs. Un cas de prise en garantie n'existe que lorsque le nombre maximum de défauts de pixels permis est dépassé.

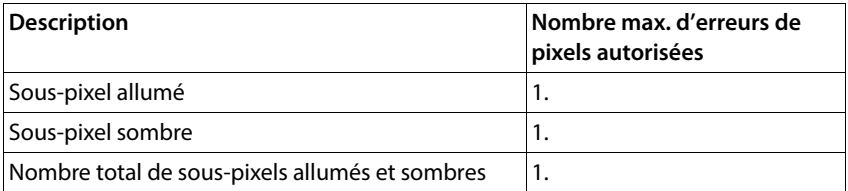

Î

Les traces d'usure sur l'écran et le boîtier dues à l'utilisation de l'appareil sont exclues de la garantie.

Certains contenus et services, auxquels il est possible d'accéder grâce à cet appareil, sont la propriété de tiers et sont protégés par les droits d'auteur, des brevets, des marques commerciales et/ou d'autres lois sur la propriété intellectuelle. De tels contenus et services sont exclusivement mis à disposition pour l'utilisation privée et non commerciale. Vous n'êtes pas autorisé à utiliser les contenus et les services d'une manière n'ayant pas été autorisée par le propriétaire du contenu concerné ou d'un fournisseur de services. Sans restreindre la validité de base des dispositions précé dentes, sauf spécifié expressément par le propriétaire du contenu ou le fournisseur de services, la modification, la reproduction, la diffusion, le téléchargement, la publica tion, la transmission, la traduction, la vente, la création d'œuvres dérivées, la distribu tion ou la propagation des contenus ou services représentés sur cet appareil, indé pendamment du support et de la forme, sont interdits.

## **Remarques du fabricant**

### <span id="page-63-1"></span>**Homologation**

Cet appareil est destiné à une utilisation dans le monde entier. En dehors de l'Union européenne (à l'exception de la Suisse), son emploi est subordonné à une homologa tion nationale.

Les spécificités nationales sont prises en compte.

Par la présente, la société Gigaset Communications GmbH déclare que l'équipement radio de type Gigaset GL390 est conforme à la directive 2014/53/UE.

Le texte complet de la déclaration de conformité UE est disponible à l'adresse Internet suivant e :

[www.gigaset.com/docs](https://www.gigaset.com/docs) .

Cette déclaration est également disponible dans les fichiers « International Declara tions of Conformity » ou « European Declarations of Conformity ».

Veuillez consulter ces fichiers.

### <span id="page-63-0"></span>**Déchets et protection environnementale**

### <span id="page-63-2"></span>**Élimination correcte de ce produit**

(Directive relative aux appareils électriques et électroniques (WEEE))

(Valable dans les pays avec systèmes de tri des déchets)

Ce marquage sur le produit, l'accessoire ou dans la littérature indique que le produit et ses accessoires électroniques (chargeur, casque, câble USB par exemple) ne doivent pas être éliminés dans les ordures ménagères.

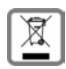

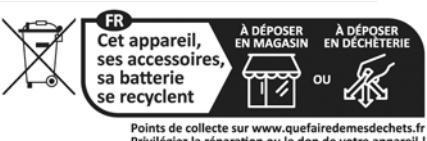

Privilégiez la réparation ou le don de votre appareil !

Pour éviter les éventuels risques pour la santé et dommages environnementaux dus à une élimination incontrôlée des déchets, veuillez recycler ce produit de manière responsable afin de favoriser la réutilisation durable des matières premières.

Les utilisateurs privés sont tenus de s'adresser au revendeur auprès duquel le produit a été acheté ou de contacter les autorités compétentes, afin de savoir où les pièces peuvent être remises en vue d'une mise au rebut dans le respect de l'environnement. Les utilisateurs professionnels sont tenus de s'adresser aux fournisseurs et de contrôler les conditions générales du contrat de vente.

Ce produit et les accessoires électroniques ne doivent pas être mis au rebut avec d'autres déchets commerciaux.

Ce « EEE » est compatible avec la directive RoHS.

### <span id="page-64-0"></span>**Élimination correcte des batteries de ce produit**

(Valable dans les pays avec systèmes de tri des déchets)

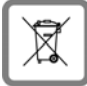

Ce marquage sur la batterie, dans le manuel ou sur l'emballage indique que les batteries contenues dans ce produit ne doivent pas être jetées dans les ordures ménagères.

En cas d'élimination incorrecte des batteries, les substances qu'elles contiennent peuvent nuire à la santé humaine ou être la cause de pollution.

Pour la protection des ressources naturelles et promouvoir la réutilisation respec tueuse de l'environnement des ressources matérielles, veuillez séparer les batteries des autres types de déchets et les mettre au rebut via votre système local et gratuit de récupération des piles usagées.

### <span id="page-64-2"></span><span id="page-64-1"></span>**Rayonnement**

#### **Informations sur la certification SAR (taux d'absorption spécifique)**

CET APPAREIL EST CONFORME AUX DIRECTIVES INTERNATIONALES SUR LA CHARGE DUE AUX ONDES RADIO.

Votre appareil mobile a été conçu de manière à ne pas dépasser les valeurs limites<br>d'exposition recommandées au niveau international et relatives aux ondes radio.

Ces directives ont été définies par une organisation scientifique indépendante (ICNIRP) et contiennent une grande marge de sécurité en vue de garantir la sécurité de toutes les personnes, indépendamment de leur âge et de leur état de santé. Les directives relatives à l'exposition aux ondes radio utilisent une unité de mesure, à savoir le taux d'absorption spécifique ou SAR. La valeur limite SAR pour les appareils mobiles est de 2,0 W/kg. Les valeurs SAR maximales dans le cadre des directives ICNIRP pour ce modèle d'appareil sont les suivantes :

Valeur SAR maximale pour ce modèle de téléphone et les conditions de relevé

Tête SAR 0,459 W/kg (10 g)

Port au niveau du corps SAR1,305 W/kg (10 g)

Les valeurs SAR pour le port au niveau du corps ont été déterminées à une distance de 5 mm. Pour le respect des directives d'exposition HF concernant le port sur le corps, l'appareil doit au moins être placé à cette distance du corps.

### **Caractéristiques techniques**

### **Caractéristiques techniques générales**

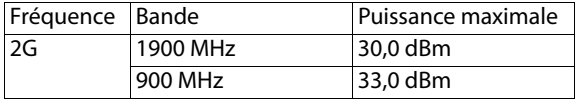

### **Autonomie**

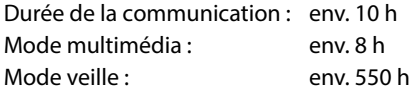

### **Accessoires**

Utilisez uniquement les chargeurs, batteries et câbles autorisés par Gigaset. Les acces soires non autorisés peuvent endommager l'appareil.

### **Batterie**

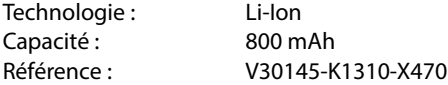

### **Bloc-secteur**

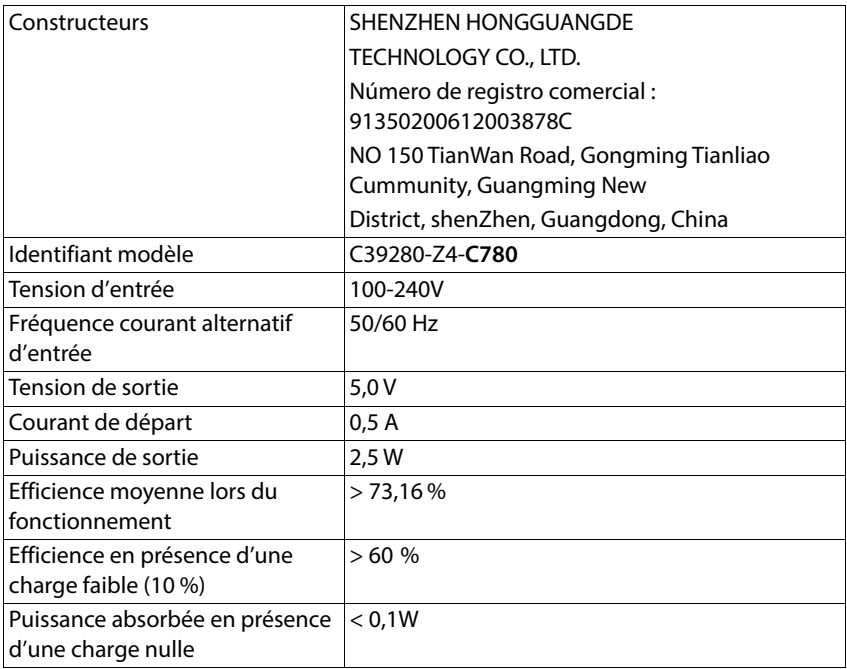

### **Index**

### **A**

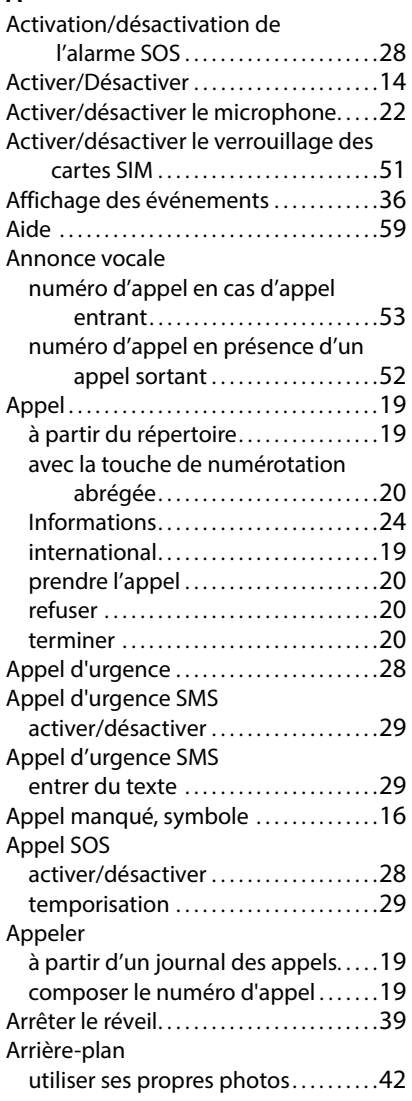

#### **B**

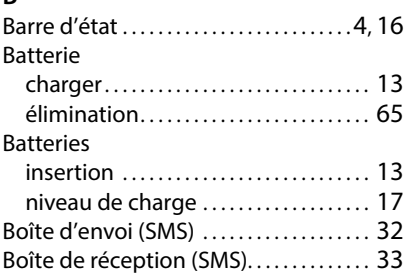

#### $\overline{c}$

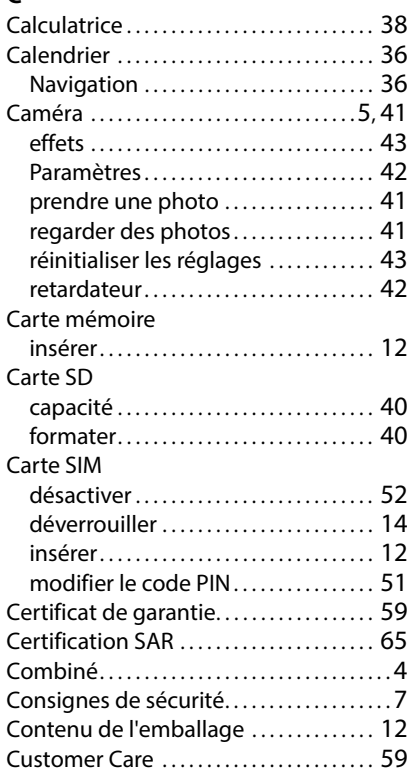

#### **D**

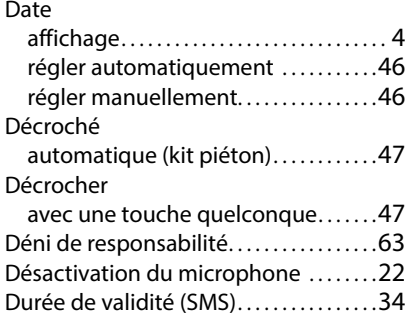

### **E**

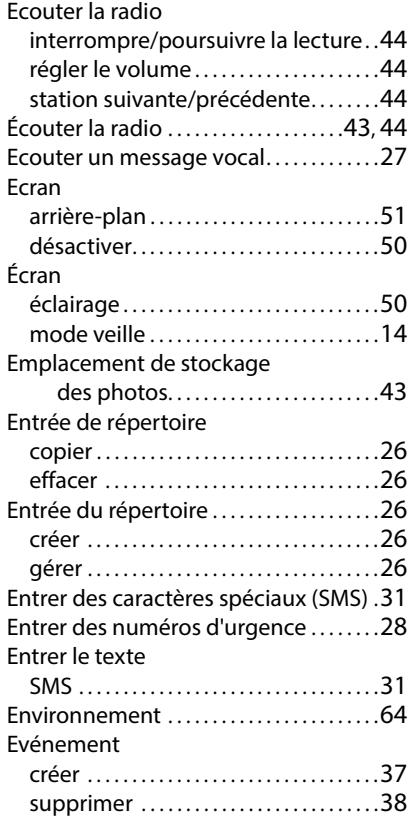

#### **F**

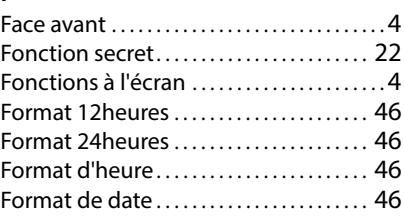

### **G**

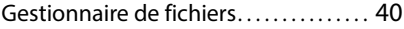

#### **H**

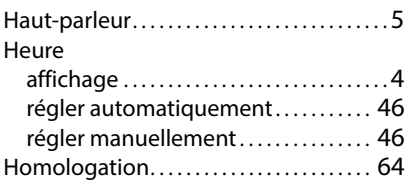

### **I**

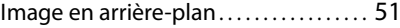

#### **J**

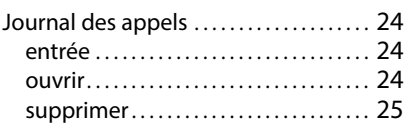

### **L**

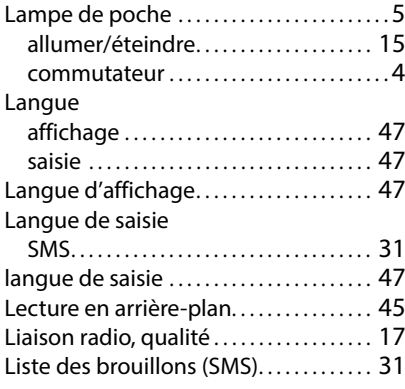

#### **Index**

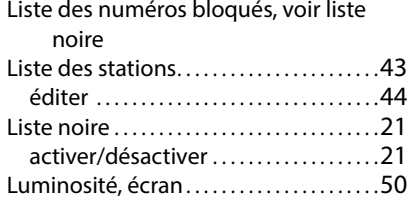

### **M**

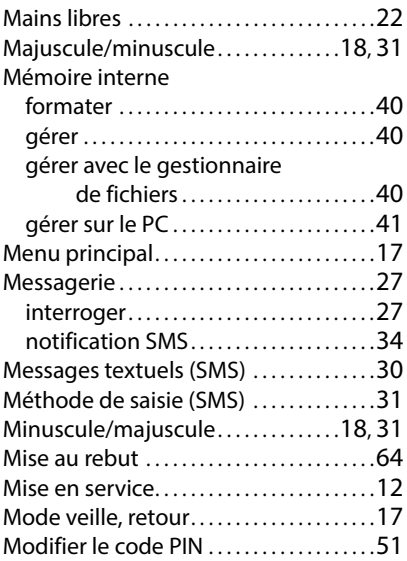

### **N**

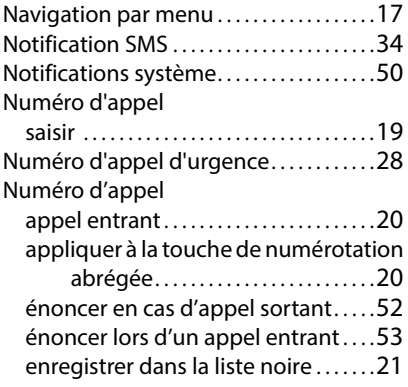

### **O**

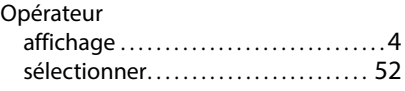

#### **P**

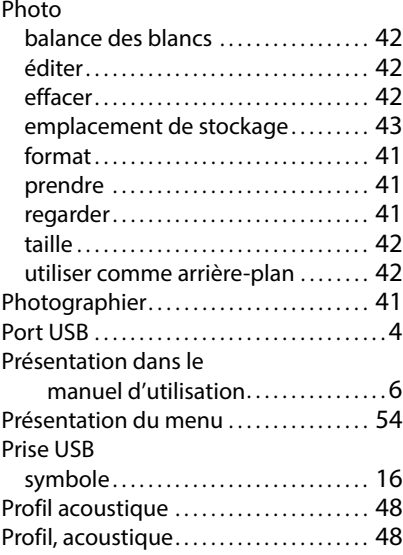

### **R**

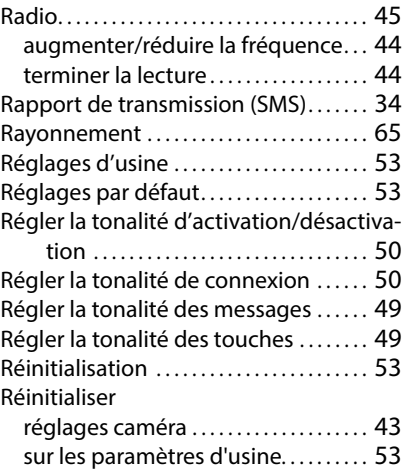

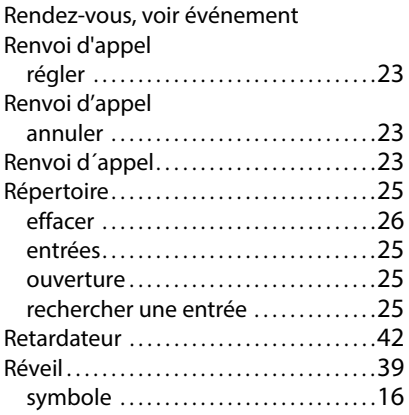

### **S**

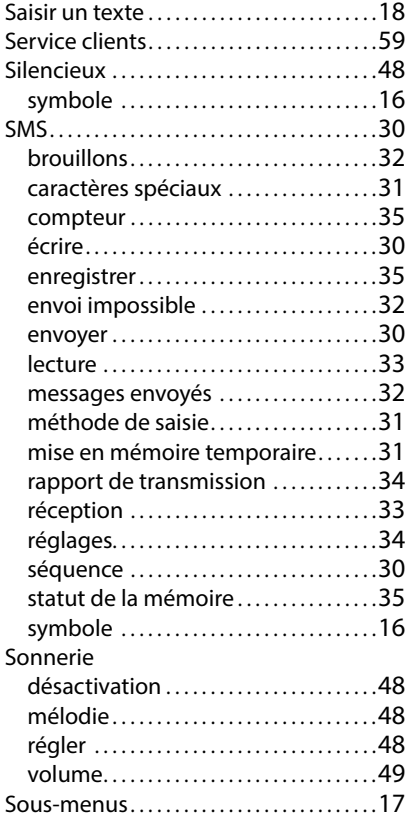

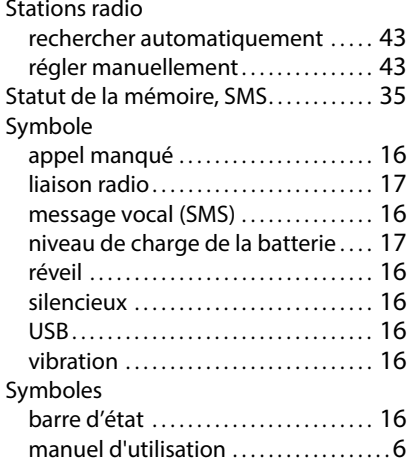

#### **T**

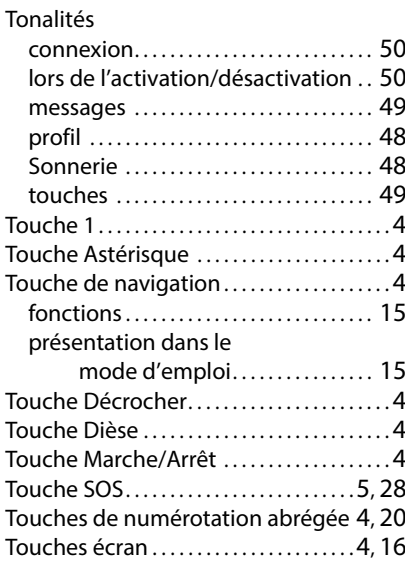

# **U**

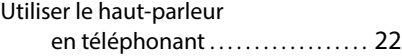

#### **Index**

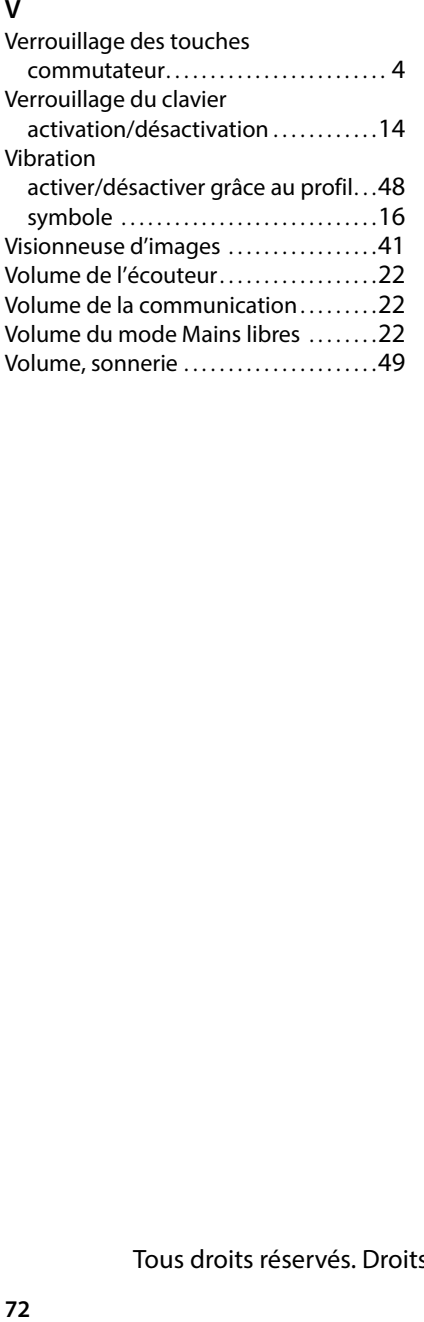
Edité par Gigaset Communications GmbH Frankenstr. 2a, D-46395 Bocholt

© Gigaset Communications GmbH 2022

Sous réserve de disponibilité. Tous droits réservés. Droits de modification réservés. [www.gigaset.com](http://www.gigaset.com)